# **Rational® PurifyPlus RealTime**

REFERENCE MANUAL

VERSION: 2002 RELEASE 2 - SR1

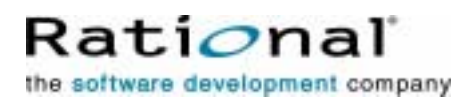

[support@rational.com](mailto:support@rational.com) <http://www.rational.com>

#### **IMPORTANT NOTICE**

#### **COPYRIGHT**

Copyright ©2000-2002, Rational Software Corporation. All rights reserved.

Part Number: 800-025997-000

Version: 2002 Release 2 - SR1

#### **PERMITTED USAGE**

THIS DOCUMENT CONTAINS PROPRIETARY INFORMATION WHICH IS THE PROPERTY OF RATIONAL SOFTWARE CORPORATION ("RATIONAL") AND IS FURNISHED FOR THE SOLE PURPOSE OF THE OPERATION AND THE MAINTENANCE OF PRODUCTS OF RATIONAL. NO PART OF THIS PUBLICATION IS TO BE USED FOR ANY OTHER PURPOSE, AND IS NOT TO BE REPRODUCED, COPIED, ADAPTED, DISCLOSED, DISTRIBUTED, TRANSMITTED, STORED IN A RETRIEVAL SYSTEM OR TRANSLATED INTO ANY HUMAN OR COMPUTER LANGUAGE, IN ANY FORM, BY ANY MEANS, IN WHOLE OR IN PART, WITHOUT THE PRIOR EXPRESS WRITTEN CONSENT OF RATIONAL.

#### **TRADEMARKS**

Rational, Rational Software Corporation, Rational the software development company, ClearCase, ClearQuest, Object Testing, Purify, Quantify, Rational Apex, Rational Rose, Rational Suite, among others, are either trademarks or registered trademarks of Rational Software Corporation in the United States and/or in othercountries.All other names are used for identification purposes only, and are trademarks or registered trademarks of their respective companies.

Microsoft, the Microsoft logo, Windows, Windows NT, Windows Me and Windows 2000 are trademarks or registered trademarks of Microsoft Corporation in the United States and other countries.

FLEXlm and GLOBEtrotter are trademarks or registered trademarks of GLOBEtrotter Software, Inc. Licensee shall not incorporate any GLOBEtrotter software (FLEXlm libraries and utilities) into any product or application the primary purpose of which is software license management.

#### **PATENT**

U.S. Patent Nos.5,193,180 and 5,335,344 and 5,535,329 and 5,835,701. Additional patents pending.

Purify is licensed under Sun Microsystems, Inc., U.S. Patent No. 5,404,499.

#### **GOVERNMENT RIGHTS LEGEND**

Use, duplication, or disclosure by the U.S. Government is subject to restrictions set forth in the applicable Rational Software Corporation license agreement and as provided in DFARS 277.7202-1(a) and 277.7202-3(a) (1995), DFARS 252.227-7013(c)(1)(ii) (Oct. 1988), FAR 12.212(a) (1995), FAR 52.227-19, or FAR 227-14, as applicable.

#### **WARRANTY DISCLAIMER**

This document and its associated software may be used as stated in the underlying license agreement. Rational Software Corporation expressly disclaims all other warranties, express or implied, with respect to the media and software product and its documentation, including without limitation, the warranties of merchantability or fitness for a particular purpose or arising from a course of dealing, usage, or trade practice.

# **Reference Manuel Contents**

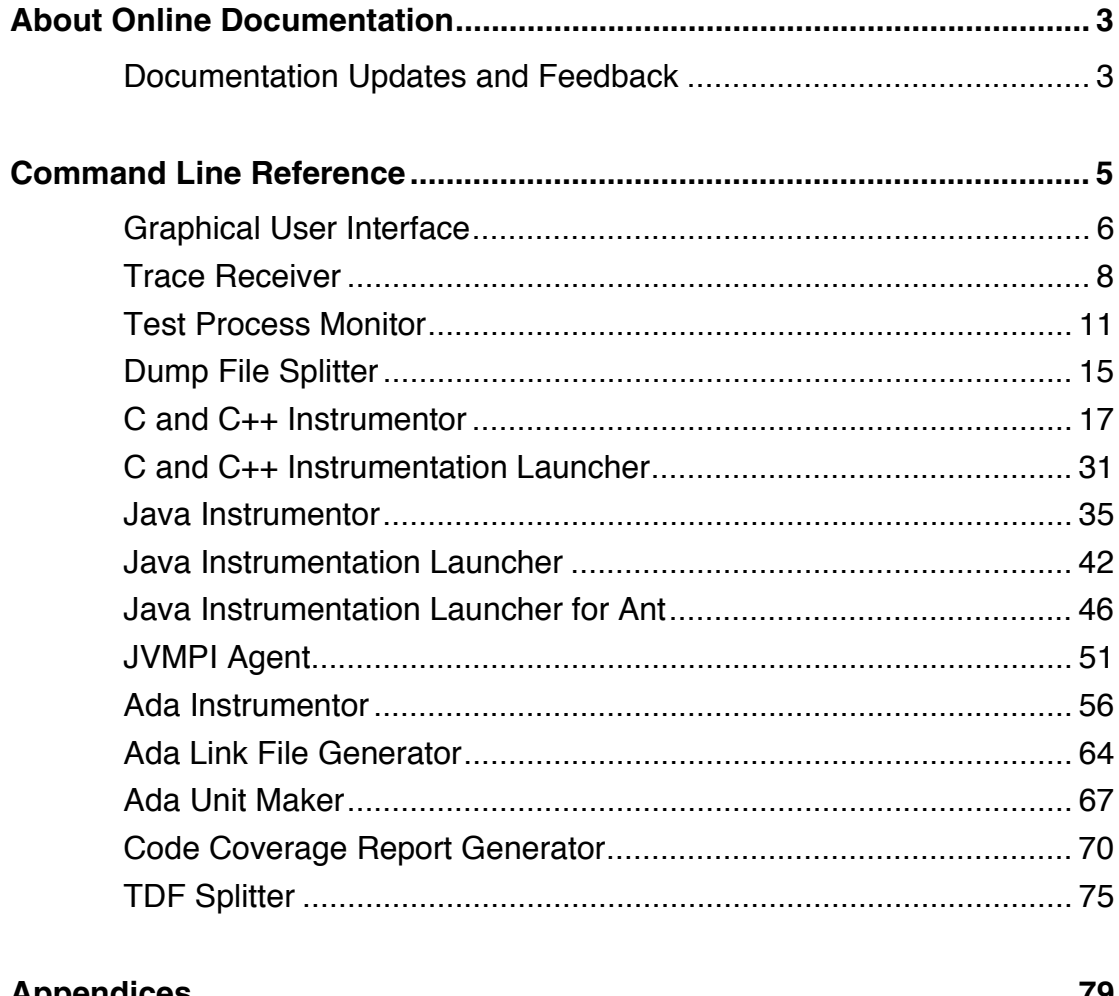

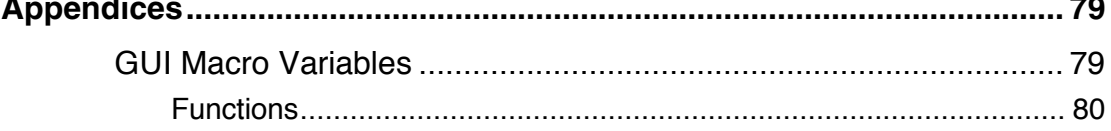

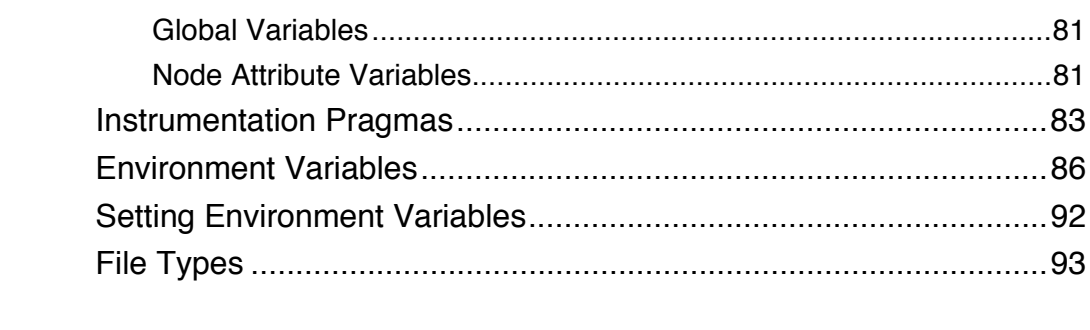

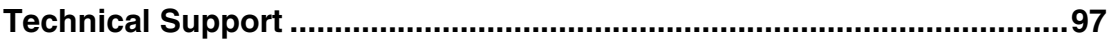

# <span id="page-4-0"></span>**About Online Documentation**

The entire documentation set for this product is provided as a full-featured online Help system.

Depending on the operating system you are using, this documentation was designed to be viewed with either:

- Microsoft's HTML Help browser for Windows.
- Netscape Navigator 4.5 or later on other operating systems.

Both environments provide contextual-Help from within the application, a full-text search facility, and direct navigation through the Table of Contents and Index panes on the left side of the Help window.

We welcome any feedback regarding this documentation.

# **Documentation Updates and Feedback**

For the most recent documentation updates, please visit the Product Support section of the PurifyPlus RealTime Web site at:

[http://www.rational.com/products/testrt/pplus\\_rt.jsp](http://www.rational.com/products/testrt/pplus_rt.jsp)

#### **Feedback**

We do our best to provide you with first-rate user documentation, so your feedback is essential for us to improve the quality of our products. If you have any comments or suggestions about our online documentation, feel free to contact us at techpubs@rational.com.

Keep in mind that this e-mail address is only for documentation feedback. For technical questions, please contact Technical Support.

# <span id="page-6-0"></span>**Command Line Reference** 2

This section provides reference information to help you run the product's runtime analysis features from a command line. This can be useful in complex development environments to perform most major tasks in the command line interface under UNIX or Windows operating systems.

#### <span id="page-7-0"></span>**Graphical User Interface**

#### **Purpose**

The Graphical User Interface (GUI) of the product is an integrated environment that provides access to all of the capabilities packaged with the product.

#### **Syntax**

**studio** [**-r** <node>] [<filename>{,<filename>}]

where:

- *<filename>* can be an **.rtp** project or **.rtw** workspace file, as well as any text or report file that can be opened by the GUI.
- *<node>* is a project node to be executed.

#### **Description**

The studio command launches the GUI.

The **-r** option launches the GUI and automatically executes the specified node. Use the following syntax to indicate the path in the Project Explorer to the specified node:

```
<workspace_node>{[.<child_node>]}
```
Nodes in the path are separated by period ('**.**') symbols. If no node is specified, the GUI executes the entire project.

When using the **-r** option, an **.rtp** project file must be specified.

#### **Example**

The following command opens the **project.rtp** project file in the GUI, and

# runs the **app\_2** node, located in **app\_group\_1** of **user\_workspace**:

studio -r user\_workspace.app\_group\_1.app\_2 project.rtp

#### <span id="page-9-0"></span>**Purpose**

The Trace Receiver is a graphical client that receives and splits trace dump data through a socket.

## **Syntax**

**trtpd** [<options>] [<file> [**,**<file>]]

where:

- *<file>* is one or several dynamic trace output files
- *<options>* is a set of optional parameters

#### **Description**

If a set of user-defined I/O functions uses sockets in a customized Target Deployment Port (TDP), the Trace Receiver can be used to receive the dump data and to split the trace files on-the-fly. Use the Target Deployment Port Editor to customize the TDP.

The Trace Receiver uses its own graphical user interface to display reception and split progression.

To use the Trace Receiver, you must:

- Customize the TDP to produce trace buffer output through a socket by setting the SOCKET\_UPLOAD setting of the TDP to *True*
- Specify a delimiter character in the SOCKET\_UPLOAD\_DELIMITER setting of the TDP

The Runtime Trace Receptor uses the delimiter to find useful trace data and

directs the output to the trace file formats. If no filenames are provided, the following files are produced:

- **testing.rio** for Component Testing output to be processed by a Report Generator
- **purifylt.tpf** for Memory Profiling data
- **quantifylt.tqf** for Performance Profiling data
- **attolcov.tio** for Code Coverage data
- **tracer.tdf** for Runtime Tracing data

#### **Options**

-p|--port *<number>*

Port number. Specifies the decimal number of the port. The default port number is 7777.

-d|--delimiter <delimiter-byte>

Delimiter byte. Specified the decimal number of the delimiter byte. The default number is 94 ("**^**" in ASCII).

-o|--oneshot

Oneshot. Exits the Trace Receiver when the first client closes.

#### **Example**

The following trace dump is sent to the socket, using the "^" character as a delimiter:

```
... 
^{\wedge}TU "ms"
SF 1 1dch 9527b66bh 
TI 1 1 5 
TM 726h
```

```
HS 95fch 
ME 3 1 
NI 6 1 
SF 2 10edh 72cbacbch 
TM b68h 
HS bea4h 
\sum_{i=1}^{\infty}
```
Use the following command line to receive and split the trace dump into the correct output file formats.

```
trtpd --port 7778 --delimiter 95 -o c:\\temp\\coverage.tio 
c:\\temp\\trace.tdf c:\\temp\\profiling.tqf
```
You can also launch the Trace Receiver with no parameters. In this case, default parameters are assumed:

trtpd

## <span id="page-12-0"></span>**Test Process Monitor**

#### **Purpose**

Use the Test Process Monitor tool (**tpm\_add**) to create and update Test Process Monitor databases from a command line.

#### **Syntax**

**tpm\_add -metric=***<metric>* [**-file**=*<*filename*>*] [**-user**=*<user>*] {[*<value\_field>*]}

where:

- *<metric>* is the name of the metric.
- *<filename>* contains the name of the file under test to which the metric applies. This allows metrics for several files to be saved within the same database.
- *<user>* is the name of the product user who performed the measured value.
- *<value\_field>* are the values attributed to each field

#### **Description**

The Test Process Monitor (TPM) provides an integrated monitoring feature that helps project managers and test engineers obtain a statistical analysis of the progress of their development effort.

Metrics generated by a test or runtime analysis feature are stored in their own database. Each database is actually a three-dimensional table containing:

- **Fields:** Each database contains a fixed number of fields. For example a typical Code Coverage database records.
- **Values:** Each field contains a series of values.

• **Filenames:** Values can be attributed to a filename, such as the name of the file under analysis. This way, the TPM Viewer can display result graphs for any single filename as well as for all files, allowing detailed statistical analysis.

Each field contains a set of values.

**Note** Although you specify a filename for the file under analysis, the TPM Viewer currently only displays a unique **FileID** number for each file.

The TPM database is made of two files that use the following naming convention:

```
<metric>.<user>.<nb_fields>.idx 
<metric>.<user>.<nb_fields>.tpm
```
where *<nb fields*> is the number of fields contained in the database.

In the GUI, the Test Process Monitor gathers the statistical data from these database file and generates a graphical chart based on each field.

There are 3 steps to using TPM:

- Creating a database for the metric
- Updating the database
- Viewing the results in the GUI

#### **Creating a Database**

Before opening the Test Process Monitor in the product, you must create a database.

Database files are created by using the **tpm\_add** command line tool.

If you are using Code Coverage from the GUI, it automatically creates and

updates a TPM code-coverage database.

If you are using the product in the command line interface you can invoke **tpm\_add** from your own scripts.

#### **To create a new metric database with tpm\_add:**

• Type the following command:

```
tpm_add -metric=<name> -file=<filename> <value1>[ 
{<value2>... }]
```
where *<name>* is the name of the new metric and *<value>* represents the initial value of each field in the database. *<filename>* is the name of the source file to which these values are related.

#### **Updating a Database**

The Test Process Monitor adds a record to the database each time it encounters an existing database.

#### **To add a new record to this database:**

• Type the **tpm\_add** command: tpm\_add -metric=<name> <value1>[  $\{$  <value2>... }]

where *<name>* is the name of the new metric and *<value>* represents the initial value of each field in the database. The number of values must be the consistent with the number of fields in the table.

**Note** It is important to remain consistent and supply the correct number of fields for your database. If you run the **tpm\_add** command on an existing metric, but with a different number of fields, the feature creates a new database.

```
tpm add -metric=stats 5 -6 5.4 3 0
```
#### **Viewing TPM Reports**

Use the Test Process Monitor menu in the product to display database.

Please refer to the User Guide for further information.

#### **Examples**

The following command creates a user metric called *stats*, made up of five fields, containing initial values **1**, **0.03**, **0**, **3** and **-4.7**.

```
tpm_add -metric=stats -file=/project/src/myapp.c 1 0.03 0 3 
-4.\overline{7}
```
The new database is contained in the following files:

```
stats.user.5.idx 
stats.user.5.tpm
```
The following line adds a new record to the *stats* database, pertaining to the **myapp.c** source file:

```
tpm_add -metric=stats -file=/project/src/myapp.c 5 -6 5.4 3 
\overline{0}
```
The following line adds a new set of values to the *stats* database, this time related to the **mylib.c** source file:

```
tpm_add -metric=stats -file=/project/src/mylib.c 5 -6 5.4 3 
\cap
```
The metrics related to **myapp.c** and **mylib.c** are stored in the same database and can be viewed either jointly or separately in the product Test Process Monitor Viewer.

If the following command is issued:

```
tpm_add -metric=stats -file=myapp.c 5 -6 3 0
```
A new database is created with four fields:

stats.user.4.idx stats.user.4.tpm

## <span id="page-16-0"></span>**Purpose**

The dump file splitter (**atlsplit**) tool separates the unique multiplexed trace data file generated by the runtime analysis command line tools into specific trace files that can be processed by the runtime analysis and test feature Report Generators.

## **Syntax**

**atlsplit** <trace\_file>

where:

• *<trace\_file>* is the name of the generated trace file (**atlout.spt**)

## **Description**

The dump file splitter actually launches a *perl* script. You must therefore have a working perl interpreter such as the one provided with the product in the **/bin** directory.

Alternatively, you could use the following command line:

perl -I*<installdir>*/lib/perl *<installdir>*/lib/scripts/BatchSplit.pl atlout.spt

where *<install\_dir>* is the installation directory of the product.

The script automatically detects which test or runtime analysis feature were used to generate the file and produces as many output files.

After the split, depending on the selected runtime analysis feature, the following file types are generated:

• **.rio test result files:** process with C Test Report Generator, Ada Test

Report Generator or System Testing Report Generator

- **.tio Code Coverage report files:** view with Code Coverage Viewer
- **.tdf Dynamic trace files:** view with UML/SD Viewer
- **.tpf Memory Profiling report files:** view with Memory Profiling Viewer
- **.tqf** Performance **Profiling report files**: view with Performance Profiling Viewer

## <span id="page-18-0"></span>**C and C++ Instrumentor**

#### **Purpose**

The two SCI Instrumentors for C and C++ insert functions from a Target Deployment Port library into the C or C++ source code under test. The C and C++ Instrumentors are used for:

- **Memory Profiling**
- Performance Profiling
- Code Coverage
- Runtime Tracing

#### **Syntax**

**attolcc1** <src> <instr> <def> [<options>]

**attolccp** <src> <instr> <hpp> <opp> [<options>]

#### where:

- *<src>* Preprocessed source file (input)
- *<instr>* Instrumented file (output)
- *<def>* Standard definitions file the C Instrumentor only
- *<hpp>* and *<opp>* are the definition files for the C++ Instrumentor only

The *<src>* input file must have been preprocessed beforehand (with macro definitions expanded, include files included, **#if** and directives processed).

When using the C Instrumentor, all arguments are functions. When using the C++ Instrumentor, arguments are qualified functions, methods, classes, and namespaces, for example: **void C::B::f(int)**.

#### **Description**

The SCI Instrumentor builds an output source file from an input source file, by adding special calls to the Target Deployment Port function definitions.

The C Instrumentor (**attolcc1**) supports preprocessed ANSI or K&R C standard source code without distinction.

The C++ Instrumentor (**attolccp**) accepts preprocessed C++ files compliant with the ISO/IEC 14882:1998 standard. Depending on the Target Deployment Port, **attolccp** can also accept the C ISO/IEC 9899:1990 standard and other C++ dialects.

In C++, the following minor restrictions apply:

- **reinterpret\_cast** does not allow casting a pointer to a member of one class to a pointer to a member of another class if the classes are unrelated.
- Template **attolcpp** parameters are not accepted.

Both C and C++ versions of the Instrumentor accept either C or C++-style comments.

Attol pragmas start with the # character in the first column and end at the next line break.

The *<def>* and *<header>* parameters must not contain absolute or relative paths. The Code Coverage Instrumentor looks for these files in the directory specified by the **ATLTGT** environment variable, which must be set.

You can select one or more types of coverage at the instrumentation stage.

When you generate reports, results from some or all of the subset of selected coverage types are available.

#### **General Options**

**-FILE=***<file>*[{,*<file>*}] | **-EXFILE=***<file>*[{,*<file>*}]

**-FILE** specifies the only files that are to be explicitly instrumented, where *<file>* is a C/C++ source file. All other source files are ignored. Use this option with multiple  $/C$ ++files that can be found in a preprocessed file (#includes of files containing the bodies of  $C/C_{++}$  functions, lex and yacc outputs, and so forth).

**-EXFILE** explicitely specifies the files that are to be excluded from the instrumentation, where *<file>* is a C source file. All other source files are instrumented. You cannot use this option with the option **-FILE**.

**-FILE** and **-EXFILE** cannot be used together.

**-UNIT=***<name>*[{**,***<name>*}] | **-EXUNIT=***<name>*[{**,***<name>*}]

**-UNIT** specifies code units (functions, procedures, classes or methods) whose bodies are to be instrumented, where *<name>* is a unit which is to be explicitly instrumented. All other functions are ignored.

**-EXUNIT** specifies the units that are to be excluded from the instrumentation. All other units are instrumented.

**-UNIT** and **-EXUNIT** cannot be used together.

**Note** These options replace the **-SERVICE** and **-EXSERVICE** options from previous releases of the product.

#### **-RENAME=**<function>[**,**<function>]

For the C Instrumentor only. The **-RENAME** option allows you to change

the name of C functions *<function>* defined in the file to be instrumented. Doing so, the *f* function will be changed to **\_atw\_stub\_***f*. Only definitions are changed, not declarations (prototypes) or calls. Component Testing for C can then define stubs to some functions inside the source file under test.

#### **-NOINSTRDIR=**<directory>[**,**<directory>]

Specifies that any  $C/C++$  function found in a file in any of the <directories> or a sub-directory are not instrumented.

**Note** You can also use the **attol incl\_std** pragma with the same effect in the standard definitions file.

#### -**INSTANTIATIONMODE=ALL**

C++ only. When set to **ALL**, this option enables instantiation of unused methods in template classes. By default, these methods are not instantiated by the C++ Instrumentor.

```
-DUMPCALLING=<name>[{,<name>]]
```
-**DUMPINCOMING**=<name>[{,<name>}]

```
-DUMPRETURNING=<name>[{,<name>}]
```
These options allow you to explicitly define where trace dump must be done. The **-DUMPCALLING** function is for the C Instrumentor only. See Instrumentation Snapshot Settings in the User Guide.

#### -**NOPATH**

Disables generation of the path to the Target Deployment Package directory

in the #include directive. This lets you instrument and compile on different computers.

#### **-NOINFO**

Prohibits the Instrumentor from generating the identification header. This header is normally written at the beginning of the instrumented file, to strictly identify the instrument used.

#### **-NODLINE**

Prohibits the Instrumentor from generating *#line* statements which are not supported by all compilers. Use this option if you are using such a compiler.

#### **-TSFDIR**[**=**<directory>]

Not applicable to Code Coverage (see **FDCDIR**). Specifies the destination *<directory>* for the **.tsf** static trace file which is generated following instrumentation for each source code file. If *<directory>* is not specified, each **.fdc** file is generated in the corresponding source file's directory. If you do not use this option, the **.tsf** files directory is the working directory (the **attolccl** execution directory). You cannot use this option with the **- FDCNAME** option.

#### -**TSFNAME=***<name>*

Not applicable to Code Coverage (see **FDCNAME**). Specifies the **.tsf** file name *<name>* to receive the static traces produced by the instrumentation. You cannot use this option with the **-TSFDIR** option.

#### -**NOINCLUDE**

This option excludes all included files from the instrumentation process. Use this option if there are too many excluded files to use the -EXFILE option.

#### **Code Coverage Options**

The following parameters are specific to the Code Coverage runtime analysis feature.

#### **-PROC[=RET]**

**-PROC** instruments procedure inputs (C/C++ functions). This is the default setting.

The **-PROC=RET** option instruments procedure inputs, outputs, and terminal instructions.

#### **-CALL**

Instruments C/C++ function calls.

#### **-BLOCK=IMPLICIT | DECISION | LOGICAL**

The **-BLOCK** option alone instruments simple blocks only.

Use the **IMPLICIT** or **DECISION** (these are equivalent) option to instrument implicit blocks (unwritten else instructions), as well as simple blocks.

Use the **LOGICAL** parameter to instrument logical blocks (loops), as well as the simple and implicit blocks.

By default, the Instrumentor instruments implicit blocks.

#### **-NOTERNARY**

This option allows you to abstract the measure from simple blocks. If you

select simple blocks coverage, those found in ternary expressions are not considered as branches.

#### **-COND[=MODIFIED | =COMPOUND | =FORCEEVALUATION]**

**MODIFIED** or **COMPOUND** are equivalent settings that allow measuring the modified and compound conditions.

**FORCEEVALUATION** instruments forced conditions.

When **-COND** is used with no parameter, the Instrumentor instruments basic conditions.

#### **-NOPROC**

Specifies no instrumentation of procedure inputs, outputs, or returns, and so forth.

#### **-NOCALL**

Specifies no instrumentation of calls.

#### **-NOBLOCK**

Specifies no instrumentation of simple, implicit, or logical blocks.

#### **-NOCOND**

Specifies no instrumentation of basic conditions.

#### **-COUNT**

Specifies count mode.

#### **-COMPACT**

Specifies compact mode.

#### -**EXCALL**=*<file>*

For C only. Excludes calls to the C functions whose names are listed in <file> from being instrumented. The names of functions (identifiers) must be separated by space characters, tab characters, or line breaks. No other types of separator can be used.

#### **-FDCDIR=**<directory>

Specifies the destination *<directory>* for the **.fdc** correspondence file, which is generated for Code Coverage after the instrumentation for each source file. Correspondence files contain static information about each enumerated branch and are used as inputs to the Code Coverage Report Generator. If *<directory>* is not specified, each **.fdc** file is generated in the directory of the corresponding source file. If you do not use this option, the default **.fdc** files directory is the working directory (the **attolccl** execution directory). You cannot use this option with the **-FDCNAME** option.

#### -**FDCNAME**=*<name>*

Specifies the **.fdc** correspondence file name *<name>* to receive correspondence produced by the instrumentation. You cannot use this option with the **-FDCDIR** option.

#### **-NOCVI**

Disables generation of a Code Coverage report that can be displayed in the Code Coverage Viewer.

#### **-METRICS**

Provides static metric data for compatibility with old versions of the product. Use the static metrics features of the Test Script Compiler tools instead. By default no static metrics are produced by the Instrumentors.

#### **-NOSOURCE**

Replaces the generation of the colorized viewer source listing by a colorized viewer pre-annotated report containing line number references.

#### **-COMMENT=***<comment>*

Associates the text from either the Instrumentation Launcher (preprocessing command line) or from the source file under analysis and stores it in the **.fdc** correspondence file to be mentioned in Code Coverage reports. In the Code Coverage Viewer, a magnifying glass appears next to the source file, allowing you to display the comments in a separate window.

#### **Memory Profiling Specific Options**

The following parameters are specific to the Memory Profiling runtime analysis feature.

#### **-MEMPRO**

Activates instrumentation for the Runtime Tracing analysis feature.

**-NOINSPECT=**<variable>[**,**<variable>]

Specifies global variables that are not to be inspected for memory leaks. This option can be useful to save time and instrumentation overhead on trusted code.

#### **Performance Profiling Specific Options**

The following parameters are specific to the Performance Profiling runtime analysis feature.

```
-PERFPRO[=<os>|<process>]
```
Activates instrumentation for the Runtime Tracing analysis feature.

The optional *<os*> parameter allows you to specify a clock type. By default the standard operating system clock is used.

The <process> parameter specifies the total CPU time used by the process.

The *<os>* and *<process>* options depend on target availability.

#### **Runtime Tracing Specific Options**

The following parameters are specific to the Runtime Tracing analysis feature.

#### **-TRACE**

Activates instrumentation for the Runtime Tracing analysis feature.

#### **-NO\_UNNAMED\_TRACE**

For the C++ Instrumentor only. With this option, unnamed *structs* and *unions* are not instrumented.

#### **-NO\_TEMPLATE\_NOTE**

For the C++ Instrumentor only. With this option, the UML/SD Viewer will not display notes for template instances for each template class instance.

#### **-BEFORE\_RETURN\_EXPR**

For the C Instrumentor only. With this option, the UML/SD Viewer displays calls located in return expressions as if they were executed sequentially and not in a nested manner.

## **Component Testing Options for C++**

The following parameters are specific to Component Testing for C++.

**-OTIFILE=***<file>*[{**,***<file>*}]

Name of one or several Component Testing **.oti** instrumentation files for C++. These files contain rules for Component Testing instrumentation for C++ (they are generated by the C++ Test Script Compiler).

#### **-AUTO\_OTI**

If this option is specified, Component Testing **.oti** instrumentation files for C++ will be searched and loaded in the directory specified with option **- OTIDIR**, or in current directory if this option is not used. **.oti** files are searched according to the source file names. For instance, if class **A** is found in file **myfile.h**, the **.oti** searched will be **myfile.oti**. An information message is issued for each **.oti** file loaded automatically.

#### **-OTIDIR=**[<directory>]

This option specifies, when option **-AUTO\_OTI** is active, which directory is to be searched. If no directory is specified (i.e. -**OTIDIR=** is specified), **.oti** files will be searched in the same directory as the source file they are matching.

#### **-BODY=MAP\_FILE|NAME\_CONV|INLINE**

This option specifies where generated methods body should be generated.

Use **INLINE** to generate method bodies in each instrumented source file as inline routines. This is the default, since there is little chance that the generated code cannot be accepted by a compiler, except with template classes on some compilers.

Use **NAME\_CONV** to generate routine bodies in the **.cpp**, **.cc** or **.C** file whose name matches the **.h** file that contains the class definition of the generated method.

Use **MAP\_FILE** when you provide a map file with the option **-MAPFILE**. This generates method bodies according to the map file.

-**MAPFILE**=*<file>*

When you add the **-BODY=MAP\_FILE** option, this option must be provided. The **-MAPFILE** option specifies a user-created map file, describing where the methods of each class are to be generated.

This file must have the following format:

```
<source file> 
   <class name> 
   <class name> 
   ... 
<source file> 
   <class name> 
   ... 
   ...
```
Note that the character before a class name MUST be a tabulation.

For example:

```
a.cpp 
   A 
b.cpp 
    B
```
This specifies that class **A** methods bodies have to be generated in file **a.cpp**, and **B** methods bodies have to be generated in file **b.cpp**.

#### **-NO\_OTD**

These options specify that Component Testing instrumentation rules for C++ issued from, respectively, an **.otc** contract check test script, or an **.otd** test driver script should be ignored.

#### **-SHOWINFO**

This option activates a diagnosis for each signature analysis. Usually, analysis of ill-formed signatures is silent. This option allows you to find ignored signatures

**Note** A signature is a string describing a class, a method, or a function, and is used in **.otc** and **.otd** files.

#### **-NOWARNING**

This option deactivates the warning display for signature analysis. The Instrumentor's signature analyzer accepts any non-ambiguous signature, and more permissive than most compilers. Warnings indicates signatures that which are accepted by the instrumentor, but would be rejected by compilers.

#### **-INSTR\_CONST**

Usually a C++ *const* method cannot modify any field of the *this* object. That's why the *const* methods are not checked for state changes, and are only evaluated once for invariants. But in some cases, the *this* object may change even if the method is qualified with *const* (by assembler code or by calling another method with casting the *this* parameter to a *non-const* type).

There may also be pointers fields to objects which logically belong to the object, but the C++ compiler does not guarantee that these pointed subobjects are not modified. Use this option if the source code contains such pointers.

#### **-MTSUPPORT**

Use this option if your application is multi-threaded and objects are shared by several threads. This will ensure the specificity of each object for state evaluation.

**Note** To use multi-thread support in the product, you must also compile the Target Deployment Port with multi-thread support.

#### **Return Codes**

After execution, the program exits with the following return codes

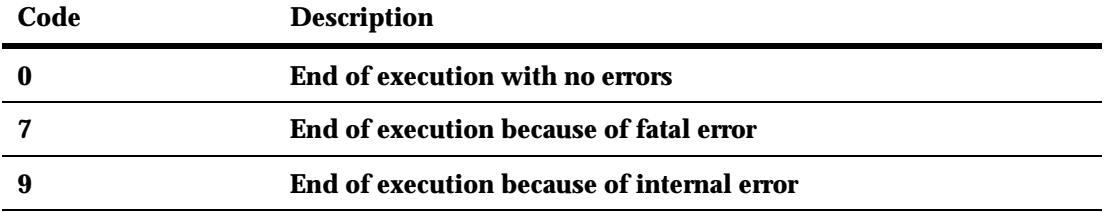

All messages are sent to the standard error output device.

# <span id="page-32-0"></span>**C and C++ Instrumentation Launcher**

#### **Purpose**

The Instrumentation Launcher instruments and compiles C and C++ source files. The Instrumentation Launcher is used by Memory Profiling, Performance Profiling, Runtime Tracing and Code Coverage, as well as the Component Testing Contract Check feature for C++.

#### **Syntax**

**attolcc** [<options>] **--** <compilation\_command>

where:

- *<compilation\_command>* is the standard compiler command line that you would use to launch the compiler if you are not using the product
- "--" is the command separator preceded and followed by spaces
- *<options>* is a series of optional parameters

#### **Description**

The Instrumentation Launcher fits into your compilation sequence with minimal changes.

The Instrumentation Launcher is suitable for use with only one compiler and only one Target Deployment Port. To view information about the driver, run **attolcc** with no parameters.

The **attolcc** binary is located in the **/cmd** directory of the Target Deployment Port.

**Note** Some Target Deployment Ports do not have an **attolcc** binary. In this case, you cannot use Memory Profiling, Performance Profiling,

Runtime Tracing and Code Coverage, or Component Testing Contract Check for C++.

#### **General Options**

The Instrumentation Launcher accepts all command line parameters for either the C or C++ Instrumentor, including runtime analysis feature options. This allows the Instrumentation Launcher to automatically compile the selected Target Deployment Port.

In addition to Instrumentor parameters and Code Coverage parameters, the following options are specific to the Instrumentation Launcher. Command line options can be abbreviated to their shortest unambiguous number of characters and are not case-sensitive.

**-VERBOSE | -#** 

The **-VERBOSE** option shows commands and runs them. The "**-#**" option shows commands but does not execute them.

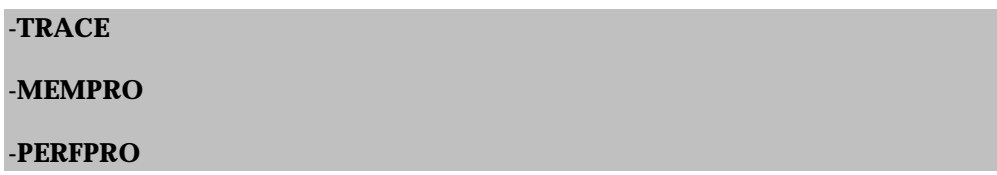

These options activate specific instrumentation for the Runtime Tracing, Memory Profiling and Performance Profiling runtime analysis feature.

```
-OTIFILE=<file>[{,<file>}]
```
When using the Contract Check capability of Component Testing for C++, the **-OTIFILE** option allows you to specify one or several Component Testing **.oti** instrumentation files for C++. These files are generated by the C++ Test Compiler and contain the Component Testing instrumentation rules for C++.

#### **-AUTO\_OTI**

When using the Contract Check capability of Component Testing for C++, this option specifies that Component Testing instrumentation files (.oti) for C++ are to be searched and loaded from the directory specified with option **- OTIDIR**, or in current directory if this option is not used. **.oti** files are searched according to the source file names. For instance, if class A is found in file **myfile.h**, the **.oti** searched will be **myfile.oti**. An information message is issued for each **.oti** file loaded automatically.\$

#### **-FORCE\_TDP\_CC**

This option forces the Instrumentation Launcher to attempt to compile the Target Deployment Port even if the link phase has not yet been reached before the **TP.o** or **TP.obj** is built.

#### **Code Coverage Options**

The following parameters are specific to the Code Coverage runtime analysis feature.

#### **-PASS | -COUNT | -COMPACT**

Pass mode only indicates whether a branch has been hit. The default setting is pass mode.

Count mode keeps track of the number of times each branch is exercised. The results shown in the code coverage report include the number of hits as well as the pass mode information.

Compact mode. Compact mode is equivalent to pass mode, but each branch is stored in one bit, instead of one byte as in pass mode. This reduces the overhead on data size.

#### **-COMMENT | -NOCOMMENT**

The comment option lets the user associate a comment string with the source in the code coverage reports and in Code Coverage Viewer.

By default, the Instrumentation Launcher sends the preprocessing command as a comment. This allows you to distinguish the source file that was preprocessed and compiled more than once with distinct options.

Use **-NOCOMMENT** to disable the comment setting.

#### **Example**

```
attolcc -- cc -I../include -o appli appli.c bibli.c -lm 
attolcc -TRACE -- cc -I../include -o appli appli.c bibli.c 
-1m
```
#### **Return codes**

The return code from the Instrumentation Launcher is either the first nonzero code received from one of the commands it has executed, or 0 if all commands ran successfully. Due to this, the Instrumentation Launcher is fully compatible with the *make* mechanism.

If an error occurs while the Instrumentation Launcher - or one of the commands it handles - is running, the following message is generated:

ERROR : Error during C preprocessing

All messages are sent to the standard error output device.
## **Java Instrumentor**

## **Purpose**

The SCI Instrumentor for Java inserts methods from a Target Deployment Port library into the Java source code under test. The Java Instrumentor is used for:

- Performance Profiling
- Code Coverage
- Runtime Tracing

Memory Profiling for Java uses the JVMPI Agent instead of source code insertion (SCI) technology as for other languages.

# **Syntax**

 $java < src > \{[, < src >\}$   $[<$   $options >]$ 

where:

• *<src>* is one or several Java source files (input)

## **Description**

The SCI Instrumentor builds an output source file from each input source file by adding specific calls to the Target Deployment Port method definitions. These calls are used by the product's runtime analysis features when the Java application is built and executed.

The Java Instrumentor creates the output files in a **javi.jir** directory, which is located inside the current directory. By default, this directory is cleaned and rewritten each time the Instrumentor is executed.

Although the Java Instrumentor can take several input source files on the command line, you only need to provide the file containing a *main* method for the Instrumentor to locate and instrument all dependencies.

When using the Code Coverage feature, you can select one or more types of coverage at the instrumentation stage (see the User Guide for more information). When you generate reports, results from some or all of the subset of selected coverage types are available.

# **Options**

**-FILE=***<file>*[{,*<file>*}] | **-EXFILE=***<file>*[{,*<file>*}]

**-FILE** specifies the only files that are to be explicitly instrumented, where *<file>* is a Java source file. All other source files are ignored.

**-EXFILE** explicitely specifies the files that are to be excluded from the instrumentation, where *<file>* is a Java source file. All other source files are instrumented.

**-FILE** and **-EXFILE** cannot be used together.

## **-CLASSPATH=***<classpath>*

The **-CLASSPATH** option overrides the **\$CLASSPATH** and **SEDG CLASSPATH** environment variables -in that order- during instrumentation.

In <classpath>, each path is separated by a colon ("**:**") on UNIX systems and a semicolon ("**;**") in Windows.

**-OPP=**<file>

The **-OPP** option allows you to specify an optional definition file. The <file> parameter is a relative or absolute filename.

### **-DESTDIR=**<directory>

The **-DESTDIR** option specifies the location where the **javi.jir** output directory containing the instrumented Java source files is to be created. By default, the output directory is created in the current directory.

## **-PROC [=RET]**

The **-PROC** option alone causes instrumentation of all classes and method entries. This is the default setting.

The **-PROC=RET** option instruments procedure inputs, outputs, and terminal instructions.

## **-BLOCK=IMPLICIT | DECISION | LOGICAL**

The **-BLOCK** option alone instruments simple blocks only.

Use the **IMPLICIT** or **DECISION** (these are equivalent) option to instrument implicit blocks (unwritten else instructions), as well as simple blocks.

Use the **LOGICAL** parameter to instrument logical blocks (loops), as well as the simple and implicit blocks.

By default, the Instrumentor instruments implicit blocks.

### **-NOTERNARY**

This option allows you to abstract the measure from simple blocks. If you select simple block coverage, those found in ternary expressions are not considered as branches.

## **-NOPROC**

Specifies no instrumentation of procedure inputs, outputs, or returns, and so forth.

### **-NOBLOCK**

Specifies no instrumentation of simple, implicit, or logical blocks.

**-COUNT**

Specifies count mode. By default, the Instrumentor uses pass mode. See the User Guide.

**-COMPACT** 

Specifies compact mode. By default, the Instrumentor uses pass mode. See the User Guide.

```
-UNIT=<name>[{,<name>}] | -EXUNIT=<name>[{,<name>}]
```
**-UNIT** specifies Java units whose bodies are to be instrumented, where *<name>* is an Java package, class or method which is to be explicitly instrumented. All other units are ignored.

**-EXUNIT** specifies the units that are to be excluded from the instrumentation. All other Java units are instrumented.

**-UNIT** and **-EXUNIT** cannot be used together.

```
-DUMPINCOMING=<service>[{,<service>}]
```

```
-DUMPRETURNING=<service>[{,<service>}]
```
-**MAIN**=<service>

These options allow you to precisely specify where the SCI dump must occur. **-MAIN** is equivalent to **-DUMPRETURNING**.

### **-COMMENT=***<comment>*

Associates the text from either the Code Coverage Launcher (preprocessing command line) or from you with the source file and stores it in the FDC file to be mentioned in coverage reports. In Code Coverage Viewer, a magnifying glass is put in front of the source file. Clicking this magnifying glass shows this text in a separate window.

#### **-NOCVI**

Disables generation of a Code Coverage report that can be displayed in the Code Coverage Viewer.

#### **-METRICS**

Provides static metric data for compatibility with old versions of the product. Use the static metrics features of the Test Script Compiler tools instead. By default, no static metrics are produced by the Instrumentors.

### **-JTEST | -NOJTEST**

The **-JTEST** option provides UML sequence diagram output for Component Testing for Java with Test RealTime. **-NOJTEST** disables this output.

### **-NOCLEAN**

When this option is set, the Instrumentor does not clear the **javi.jir** directory before generating new files.

### **-FDCDIR=**<directory>

Specifies the destination *<directory>* for the **.fdc** correspondence file, which is generated for Code Coverage after the instrumentation for each source file. Correspondence files contain static information about each enumerated branch and are used as inputs to the Code Coverage Report Generator. If *<directory>* is not specified, each **.fdc** file is generated in the directory of the

corresponding source file. If you do not use this option, the default **.fdc** files directory is the current working directory. You cannot use this option with the **-FDCNAME** option.

#### -FDCNAME=*<name>*

Specifies the **.fdc** correspondence file name *<name>* to receive correspondence produced by the instrumentation. You cannot use this option with the **-FDCDIR** option.

### **-NO\_UNNAMED\_TRACE**

With this option, anonymous classes are not instrumented.

#### **-PERFPRO**

This option activates Performance Profiling instrumentation. This produces output for a Performance Profile report.

### **-TRACE**

This option activates Runtime Tracing instrumentation. This produces output for a UML sequence diagram.

#### -**TSFNAME**=*<file>*

Disables generation of a Code Coverage report that can be displayed in the Code Coverage Viewer.

#### **-TSFDIR**=<directory>

Specifies the destination *<directory>* for the **.tsf** static trace file, which is generated for Code Coverage after the instrumentation of each source file. If *<directory>* is not specified, each **.tsf** static trace file is generated in the directory of the corresponding source file. If you do not use this option, the default **.tsf** static trace file directory is the current working directory. You

cannot use this option with the **-TSFNAME** option.

#### -**TSFNAME**=*<file>*

Specifies the *<name>* of the **.tsf** static trace file that is to be produced by the instrumentation. You cannot use this option with the **-TSFDIR** option.

### **-INSTRUMENTATION=[FLOW|COUNT|INLINE]**

Choose specifies the instrumentation mode. By default, count mode is used, which is a compromise between the flow mode (everything is a call to the Target Deployment Package) and the inline mode (when possible, the code is directly inserted into the generated file).

**Warning:** Inline mode must be used only in pass mode. Do not use this option if you want to know how many times a branch is reached.

### **-NOINFO**

Asks the Instrumentor not to generate the identification header. This header is normally written at the beginning of the instrumented file.

## **Return Codes**

After execution, the program exits with the following return codes

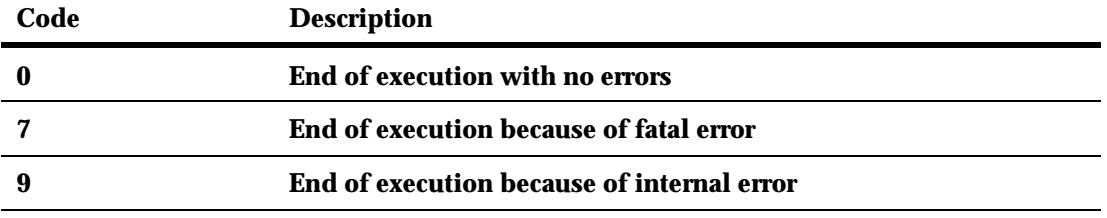

All messages are sent to the standard error output device.

# **Purpose**

The Instrumentation Launcher instruments and compiles Java source files. The Instrumentation Launcher is used by Performance Profiling, Runtime Tracing and Code Coverage.

# **Syntax**

**javic** *[<options>] -- <compilation\_command>* 

where:

- *<compilation\_command>* is the standard compiler command line that you would use to launch the compiler if you are not using the product
- "--" is the command separator preceded and followed by spaces
- *<options>* is a series of optional parameters for the Java Instrumentor.

# **Description**

The Instrumentation Launcher (**javic**) fits into your compilation sequence with minimal changes.

The Instrumentation Launcher is suitable for use with only one compiler and only one Target Deployment Port. To view information about the driver, run **javic** with no parameters.

The **javic** (or **javic.exe**) binary is located in the **cmd** subdirectory of the Target Deployment Port.

The Java Instrumentation Launcher automatically sets the **\$ATLTGT** environment variable if it is not already set.

The Instrumentation Launcher accepts all command line options designed for the Java Instrumentor.

Command line options can be abbreviated to their shortest unambiguous number of characters and are not case-sensitive.

# **Customization**

The **javic** (or **javic.exe**) binary is a copy of the **perllauncher** (or **perllauncher.exe**) binary located in *<InstallDir>***/bin/***<platform>***/***<os>*.

The launcher runs the **javic.pl** perl script which is located in the **cmd** subdirectory and produces the **products.java** file that contains the default configuration settings. These are copied from *<InstallDir>***/lib/scripts/BatchJavaDefault.pl**.

The **javic.pl** included with the product is for the Sun JDK 1.3.1 or 1.4.0 compiler. This script can be changed in the TDP Editor, allowing you to customize the default settings, which are based on the **BatchJavaDefault.pl** script, before the call to **PrepareJavaTargetPackage**.

# **Options**

The Launcher accepts the following settings:

**--atl\_threads\_max=***<number>*

Sets the maximum number of threads at the same time. The default value is **64**.

### **--atl\_buffer\_size**=*<bytes>*

Sets the size of the Dump Buffer in bytes. The default value is **16384**.

**--address***=<IPaddress>* 

Address of the Socket Trace Receiver Host. The default address is **127.0.0.1**.

**--uploader\_port**=*<port number>*

Port number listened to by the Socket Trace Receiver Host. The default port number is **7777**.

**--atl\_run\_gc\_at\_exit=0|1** 

Set this setting to 1 to run finalizers invoking the Garbage Collector upon exit. **0** disables the option. Default is **1**.

**--atj\_check\_stub=0|1** 

Check Component Testing for Java stubs. Default is **0**.

**--atj\_display\_stub=0|1** 

Display Component Testing for Java stubs in Runtime Tracing. Default is **0**.

**--att\_on\_the\_fly=0**|**1** 

If set to 1, implies that each tdf lines are flushed immediately in order to be read on-the-fly by Runtime Tracing. Default is **1**.

**--att\_partial\_dump=0**|**1**

Partial Message Dump is on if set to 1 in Runtime Tracing. Default is **0**.

**--att\_timestamp=0**|**1** 

If 1 record and display Time Stamp in Runtime Tracing. Default is **1**.

**--att\_heap\_size=0**|**1**

Record and Display Current Heap Size in Runtime Tracing. Default is **1**.

**--att\_thread\_info=0**|**1**

Record and Display Thread Information in Runtime Tracing. Default is **1**.

**--att\_record\_max\_stack=0**|**1**

Record and Display Max Stack in a note in Runtime Tracing. Default is **1**.

### **Example**

The following command launches Runtime Tracing instrumentation of **program1.java** and its dependencies, then compiles the instrumented classes in the **java.jir** directory.

```
javic -trace -- javac program1.java
```
The following command launches Code Coverage instrumentation of **program2.java** and **program3.java**, as well as their dependencies, and generates the instrumented classes in the **tmpclasses** directory.

```
javic -proc=r -block=l -- javac program1.java program2.java 
-d tmpclasses
```
In this example, **tmpclasses** will contain the compiled TDP classes only if they are not already in the TDP directory. The **-d** option creates these TDP **.class** files in the same location as the source files. Make sure that you set a correct **CLASSPATH** when running the application.

# **Purpose**

The Java Instrumentation Launcher (**javic**) for Ant provides integration of the Java Instrumentor with the Apache Jakarta Ant build utility.

# **Description**

This adapter allows automation of the instrumented build process for Ant users by providing an Ant CompilerAdapter implementation called **com.rational.testrealtime.Javic**.

The Java Instrumentation Launcher for Ant provided with the product supports version 1.4.1 of Ant, but is delivered as source code, so that you can adapt it to any release of Ant. Source code for the Javic class is available at:

```
<InstallDir>/lib/java/ant/com/rational/testrealtime/Javic.j
ava
```
Javic uses the **build.actual.compiler** property to obtain the name of your Java compiler. When using JDK 1.4.0, this name is **modern**. Please refer to Ant documentation for other values.

In some cases **-opp=***<file>* and **-destdir=***<dir>* can not be set in the **Javi.options** property:

- The .**opp** instrumentation file is automatically set in the **-opp=<**file> option by the Javic class if and only if **\$ATLTGT/ana/atl.opp** exists.
- The instrumented file repository directory, where the **javi.jir** subdirectory is created, is automatically set by the Javic class if the **destdir** attribute is set in the **javac** task.

**-classpath=***<classpath>* cannot be set in the **Javi.options** property.

The *classpath* used by the Java Instrumentor is a merge of the *classpath* attribute of the javac task with the **\$CLASSPATH** and **\$EDG\_CLASSPATH** contents.

**\$ATLTGT** must point to the Java TDP directory, for example: *<InstallDir>***/targets/jdk\_1.4.0**. On Windows platforms, this path must be provided in short-name DOS format.

# **Options**

The Launcher accepts the following settings:

**--atl\_threads\_max**=*<number>*

Sets the maximum number of threads at the same time. The default value is **64**.

**--atl\_buffer\_size**=*<bytes>*

Sets the size of the Dump Buffer in bytes. The default value is **16384**.

**--address=**<IPaddress>

Address of the Socket Trace Receiver Host. The default address is **127.0.0.1**.

**--uploader\_port**=*<port number>*

Port number listened to by the Socket Trace Receiver Host. The default port number is **7777**.

**--atl\_run\_gc\_at\_exit=0|1** 

Set this setting to 1 to run finalizers invoking the Garbage Collector upon exit. **0** disables the option. Default is **1**.

**--atj\_check\_stub=0|1** 

Check Component Testing for Java stubs. Default is **0**.

#### **--atj\_display\_stub=0|1**

Display Component Testing for Java stubs in Runtime Tracing. Default is **0**.

**--att\_on\_the\_fly=0|1** 

If set to 1, implies that each tdf lines are flushed immediately in order to be read on-the-fly by Runtime Tracing. Default is **1**.

**--att\_partial\_dump=0|1** 

Partial Message Dump is on if set to 1 in Runtime Tracing. Default is **0**.

**--att\_timestamp=0|1** 

If 1 record and display Time Stamp in Runtime Tracing. Default is **1**.

**--att\_heap\_size=0|1** 

Record and Display Current Heap Size in Runtime Tracing. Default is **1**.

**--att\_thread\_info=0|1** 

Record and Display Thread Information in Runtime Tracing. Default is **1**.

--att\_record\_max\_stack=0|1

Record and Display Max Stack in a note in Runtime Tracing. Default is **1**.

## **To install the Javic class for Ant:**

- **1.** Download and install Ant v1.4.1 from http://jakarta.apache.org/ant/
- **2.** Set **ANT HOME** to the installation directory, for example: **/usr/local/jakarta-ant-1.4.1**.

### **3.** Add **\$ANT\_HOME/bin** in your **PATH**

**4.** Compile and install the **Javic** class. In the ant directory, type: ant

This adds the **javic.jar** to the **\$ANT\_HOME/lib** directory.

### **Example**

The files for the following example are located in *<InstallDir>***/lib/java/ant/example**.

The following command performs a standard build based on the build.xml file

ant

This produces the following output:

```
Buildfile: build.xml 
clean: 
cc: 
    [javac] Compiling 1 source file
a11:BUILD SUCCESSFUL 
Total time: 2 seconds
```
To perform an instrumented build of the same build.xml, without modifying that file:

```
 ant -DATLTGT=$ATLTGT -
Dbuild.compiler=com.rational.testrealtime.Javic -
Dbuild.actual.compiler=modern -Djavi.options=-trace -
Djavi.settings=--att_on_the_fly=0
```
This produces the following output:

```
Buildfile: build.xml 
clean: 
   [delete] Deleting: Sample.class
cc: 
    [javac] Compiling 1 source file
     [javi] Instrumenting 1 source file
```
 [javac] Compiling 1 source file all: BUILD SUCCESSFUL Total time: 4 seconds

# **Purpose**

The JVMPI Agent is a dynamic library that is part of the J2SE and J2ME virtual machine distributions. The Agent ensure the memory profiling functionality when using the Memory Profiling feature for Java.

# **Syntax**

## **java -Xint -Xrunpagent**[**:***<options>*] *<configuration>*

where:

- *<options>* are the command line options of the JVMPI agent
- *<configuration>* is the configuration required to run the application

# **Description**

Because of the garbage collector concept used in Java, Performance Profiling for Java uses the JVMPI agent facility delivered by the JVM. This differentiates Memory Profiling for Java from the SCI instrumentation technology used with other languages.

To run the JVMPI Agent from the command line, add the **-Xrunpagent** option to the Java command line.

The JVMPI Agent analyzes the following internal events of the JVM:

- Method entries and exits
- Object and primitive type allocations

The JVMPI Agent retrieves source code debug information during runtime. When the Agent receives a snapshot trigger request, it can either execute an instantaneous JVMPI dump of the JVM memory, or wait for the next garbage collection to be performed.

**Note** Information provided by the instantaneous dump includes actual memory use as well as intermediate and unreferenced objects that are normally freed by the garbage collection.

The actual trigger event can be implemented with any of the following methods:

- A specified method entry or exit used in the Java code
- A message sent from the **Snapshot** button or menu item in the graphical user interface
- Every garbage collection

The JVMPI Agent requires that the Java code is compiled in *debug* mode, and cannot be used with Java in just-in-time (JIT) mode.

## **Options**

The following parameters can be sent to the JVMPI Agent on the command line.

**-H\_Cx=***<size>* -**H\_Ox=<**size>

Specifies the size of hashtables for classes (**-H\_Cx**) or objects (**-H\_Ox**) where *<size>* must be 1, 3, 5 or 7, corresponding respectively to hashtables of 64, 256, 1024 or 4096 values.

**-JVM** <prefix>

By default, the Agent waits for the virtual machine (VM) to be fully initialized before it starts collecting data. This usually relates to the spawning of the first user thread. With the **-JVM** option, data collection starts on the first memory allocation, even if the VM is not fully initialized.

### **-N\_O**

With the **-N\_O** option, the Agent only counts the number of allocated objects and ignores any further object data. The existence of the objects after garbage collection cannot be verified. Use this option to reduce Performance Profiling overhead or to obtain a quick summary.

**-D\_O\_N** 

Delete Object No. By default, the Agent only collects and presents method data on the latest call to that method. Any further calls to the method replaces existing call data.

Use the **-D\_O\_N** option to display all referenced objects.

**-D\_GC** 

This option requests a JVMPI dump after each garbage collection

## **-D\_PGC**

When using a dump request method, this option makes the Agent wait until the next garbage collection before performing the dump.

**-D\_M**[[<method>,<class>,<mode>],[**,**<method>,<class>,<mode>]]

Activates "Dump Method" mode.

Use this option to perform a snapshot on entry or exit of the specified methods, where *<mode>* may be **0** or **1**:

- **0** performs the method dump upon exit
- **1** performs the method dump on entry

<class> must be the fully qualified name of a class, including the entire package name.

**-O\_M**[[<method>,<class>],[<method>,<class>]]

Activates "Observe Method" mode.

Use this option to store the call stack when the specified methods are called. The stack is loaded from 0 to 10 (max).

**-U\_S=[***<name>*]

User name

This option adds the name of the user to the JVMPI dump data. The name must be specified between brackets ("**[ ]**").

**-D\_U=[**<string>**]**

This option specifies a start date that is used by the JVMPI dump data. The stringr must be specified between brackets ("**[ ]**").

**-F\_M**[[<method>,<class>],[<method>,<class>]]

Filter mode.

Use this option to produce JVMPI data only on the specified method(s). All other methods are ignored.

-**H\_N=[**<hostname>]

Hostname.

Use this option to specify a hostname for the JVMPI Agent to communicate with the graphical user interface on the local host. The hostname must be specified between brackets ("**[ ]**").

**-P\_T=[**<port\_number>**]** 

Port number. Use this option to specify a port number for the JVMPI Agent to communicate with the graphical user interface on the local host. The port number must be specified between brackets ("**[ ]**").

**-OUT=[**<filename>**]**

Output filename.

This option specified the name of the trace dump file produced by the JVMPI Agent. Use the Dump File Splitter on this output file to produce a **.tsf** static trace file for the GUI Memory Profiling Viewer.

# **Examples**

The following examples launches the JVMPI Agent by dumping the *exportvalues* and *exportvalues2* methods of the *com.rational.Th* class:

```
java -Xint -Xrunpagent:-JVM-
D_M[[exportvalues,com.rational.Th,0],[exportvalues2,com.rat
ional.Th,0]] -classpath $CLASSPATH Th
```
# **Ada Instrumentor**

# **Purpose**

The source code insertion (SCI) Instrumentor for Ada inserts functions from a Target Deployment Port library into the Ada source code under test. The Ada Instrumentor is used for Code Coverage only.

# **Syntax**

attolada <src> <instr> [<options>]

where:

- *<src>* is the source file (input)
- *<instr>* is the instrumented output file

# **Description**

The Instrumentor builds an output source file from an input source file, by adding special calls to the Target Deployment Port function definitions.

The Ada Instrumentor (**attolada**) supports Ada83 and Ada95 standard source code without distinction.

You can select one or more types of coverage at the instrumentation stage (see the User Guide for more information).

When you generate reports, results from some or all of the subset of selected coverage types are available.

# **Options**

-PROC [=RET]

**-PROC** alone instruments procedure, function, package, and task entries. This is the default setting.

The **-PROC=RET** option instruments both entries and exits.

# **-CALL**

Instruments Ada functions or procedures.

# **-BLOCK [=IMPLICIT | DECISION | LOGICAL | ATC]**

This option specifies how blocks are to be instrumented.

- The **-BLOCK** option alone instruments simple blocks only.
- Use the **IMPLICIT** or **DECISION** option to instrument implicit blocks (unwritten else instructions), as well as simple blocks.
- Use the **LOGICAL** parameter to instrument logical blocks (loops), as well as the simple and implicit blocks.
- Use the **ATC** parameter to extend the instrumentation to asynchronous transfer control (**ATC**) blocks.

By default, the Instrumentor instruments implicit blocks.

## **-COND [=MODIFIED | COMPOUND | FORCEEVALUATION]**

When **-COND** is used with no parameter, the Instrumentor instruments basic conditions.

- **MODIFIED** or **COMPOUND** are equivalent settings that allow measuring the modified and compound conditions.
- **FORCEEVALUATION** instruments forced conditions.

### **-NOPROC**

Disables instrumentation of procedure inputs, outputs, or returns, etc.

### **-NOCALL**

Disables instrumentation of calls.

**-NOBLOCK** 

Disables instrumentation of simple, implicit, or logical blocks.

**-NOCOND** 

Disables instrumentation of basic conditions.

**-UNIT=***<name>*[{,*<name>*}] | **-EXUNIT=***<name>*[{,*<name>*}]

**-UNIT** specifies Ada units whose bodies are to be instrumented, where *<name>* is an Ada unit which is to be explicitly instrumented. All other functions are ignored.

**-EXUNIT** specifies the units that are to be excluded from the instrumentation. All other Ada units are instrumented.

**-UNIT** and **-EXUNIT** cannot be used together.

**-LINK=**<filename>[{,<filename>]]

Provides a set of link files to the Instrumentor.

**-STDLINK=**<filename>

Provides a standard link file to the Instrumentor.

**-FDCDIR=**<directory>

Specifies the destination *<directory>* for the **.fdc** correspondence file, which is generated for Code Coverage after the instrumentation for each source file. Correspondence files contain static information about each enumerated

branch and are used as inputs to the Code Coverage Report Generator. If *<directory>* is not specified, each **.fdc** file is generated in the directory of the corresponding source file. If you do not use this option, the default **.fdc** files directory is the working directory (the **attolccl** execution directory). You cannot use this option with the **-FDCNAME** option.

```
-FDCNAME=<name>
```
Specifies the **.fdc** correspondence file name *<name>* to receive correspondence produced by the instrumentation. You cannot use this option with the **-FDCDIR** option.

```
-DUMPINCOMING=<name>[{,<name>}]
```

```
-DUMPRETURNING=<name>[{,<name>}]
```
Allow you to tell your list of C function, on whose incoming, or returning, the traces dump must be done explicitly.

```
-COMMENT=<comment>
```
Associates the text from either the Code Coverage Launcher (preprocessing command line) or from you with the source file and stores it in the FDC file to be mentioned in coverage reports. In Code Coverage Viewer, a magnifying glass is put in front of the source file. Clicking on this magnifying glass, shows this text in a separate window.

# **-NOMETRICS**

Saves the metrics basic data calculation time.

# **-RESTRICTION =NOEXCEPTION|NOGENERIC|CSMART**

Use this option to set a restriction.

• **NOEXCEPTION** deactivates instrumentation of exception block

branches encountered in the source file. When this option is active, no coverage information is available on exception blocks or on instructions contained in exception blocks.

- **NOGENERIC** deactivates the instrumentation using a generic Target Deployment Port call. When this option is active, the generated source code may contain uninstrumentable calls. If used with the -CALL option, this can generate compilation errors depending on your application if, for example, you use private packages as well as private sub-packages.
- **CSMART** generates **CSMART** compliant code.

### **-NOSOURCE**

Replaces the generation of the colorized viewer source listing by a colorized viewer pre-annotated report containing line number references.

**-NOCVI** 

Disables generation of a Code Coverage report that can be displayed in the Code Coverage Viewer.

### **-METRICS**

Provides static metric data for compatibility with old versions of the product. Use the static metrics features of the Test Script Compiler tools instead. By default no static metrics are produced by the Instrumentors.

```
-GENERATEDNAME = CHECKSUM | <filename>
```

```
-USERNAME = <NAME>
```
Use these options to add a package to the header of the generated file to store coverage traces. You can specify the name of the generated package using one of the following three options:

- **-GENERATEDNAME=CHECKSUM** uses a checksum calculated on the instrumented file to create a package name under the form **ATC\_***<checksum>*, where *<checksum>* has a maximum of four letters.
- **-GENERATEDNAME=***<filename>* uses the name of the file to be instrumented, this name is transformed into an Ada identifier and prefixed by **ATC\_.**
- **-USERNAME=***<username>*: A name you choose freely by the user and provide on the command line.

<File> is used without checking whether it is a valid Ada identifier.

By default, the **-GENERATEDNAME=**<FILE> option is used.

### **-PREFIX=***<prefix>*

You can prefix some instrumentations (name of the generated package, variables, etc.) if there are any semantic ambiguities. Thus, packages generated by **attolada** can be recognized by giving them a known prefix.

By default, no prefix is used.

**Note** The prefix you provide is used, without checking whether it is a valid Ada identifier.

### **-SPECIFICATION**

Extends instrumentation of calls and conditions to source code inside package specifications.

### **-MAIN=**<unit>[{**,**<unit>}]

Forces a trace dump at the end of the main unit of your application.

### **-EXCALL=***<unit>*[{**,***<unit>*}]

Excludes from call instrumentation the calls to specified units or to functions or procedures inside the specified units.

### **-ADA83 | -ADA95**

Choose specifies the Ada language used by the Instrumentor. This language is applied to the analyzed and generated file.

### **-INSTRUMENTATION=[FLOW|COUNT|INLINE]**

Choose specifies the instrumentation mode. By default, count mode is used, which is a compromise between the flow mode (everything is a call to the Target Deployment Package) and the inline mode (when possible, the code is directly inserted into the generated file).

**Note** Inline mode must be used only in pass mode. Do not use this option if you want to know how many times a branch is reached.

#### **-NOINFO**

Asks the Instrumentor not to generate the identification header. This header is normally written at the beginning of the instrumented file, to strictly identify the instrument used.

## **Return Codes**

After execution, the program exits with the following return codes

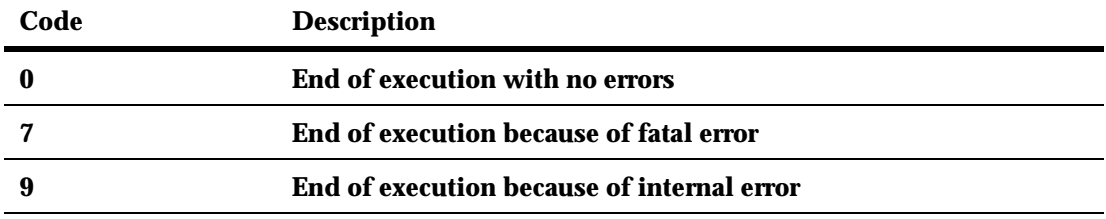

All messages are sent to the standard error output device.

# **Ada Link File Generator**

## **Purpose**

The Ada Link File Generator (**attolalk**) feature automatically generates link files. It uses file name extensions that you allow or disallow, and on the file list found in the specified directories.

# **Syntax**

**attolalk** [<options>] <link file name> <directory> [<directory> ... <directory>]

where:

- *<link file name>* is the name of the generated link file. If **attolalk** cannot write this file a fatal error is generated.
- *<directory>* is a directory name. If **attolalk** cannot read file from this directory, a fatal error is generated.
- *<options>* is a set of optional command line parameters as specified in the following section.

# **Description**

The Link File Generator requires that the LD\_LIBRARY\_PATH environment variable is set to the /lib directory in the product installation directory.

## *File Extensions*

A file extension is a character string of unconstrained positive length (greater than zero). A file name matches an extension if its length is greater than the length of extension, and if the N last characters of the file name are identical to the characters of the extension (N is the length of the extension). For example, **source.ada** matches the **.ada** extension but not **.1.ada** extension.

### *Permitted and Forbidden Extensions:*

Permitted and forbidden file extensions for the Link File Generator are specified by the **ATTOLALK\_EXT** and **ATTOLALK\_NOEXT** environment variables and are separated by the ':' character on UNIX systems and ';' on Windows. For example:

```
ATTOLALK_EXT=".ada:.a:.am" 
ATTOLALK_NOEXT=".1.ada"
```
By default, the allowed extension list is "**.ada:.ads:.adb**" and the forbidden extension list is empty.

## *Link File Generation*

For each given directory, the contained file name list is loaded. Each file name is compared with the allowed extensions. If a match is found, the file name is compared with forbidden extension. If there is no match, the file is taken as an Ada source file. Each Ada source file is analyzed and may produce one or more lines in the generated link file (with the syntax described above).

### *Command Line Parameters*

Options can be in any order. They may be upper or lowercase and can be abbreviated to their shortest unambiguous number of characters.

**-r** 

Relative paths. With the **-r** option, all filenames are generated with relative paths.

**-s** 

Silent mode. With the **-s** option, only errors are displayed.

**-f** 

Force all Ada files. By default, the Link File Generator only analyzes Ada source files that were changed since the last analysis. Use the **-f** option to force the analysis of all Ada source files, regardless of when they were modified.

# **Return Codes**

After execution, the program exits with the following return codes

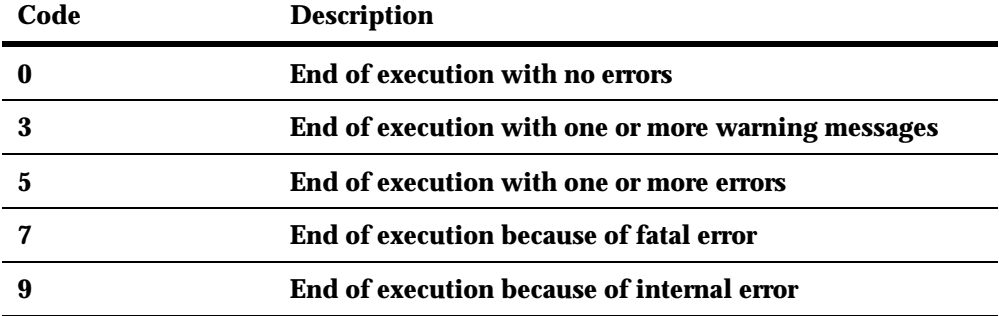

All messages are sent to the standard error output device.

# **Purpose**

The Instrumentor generates several compilation units in the same file. Some compilers require a separate file for each compilation unit.

To achieve this, the Ada Unit Maker feature generates one file for each compilation unit found in a specified Ada source file as the *gnatchop* command, provided with the GNAT Ada compiler, does. You can choose the name of the generated files from several naming conventions.

# **Syntax**

**attolchop** [<*options>] <source file name>*

where:

- *<source file name>* is the source file name to analyze. If this file cannot be read or contains lexical or syntax errors, a fatal error is generated.
- *<options>* is a set of optional command line parameters as specified in the following section.

# **Description**

The Ada Unit Maker feature can generate file names for Rational Apex or Gnat naming standards. To choose the naming standard, either set the **ATTOLCHOP** environment variable to **GNAT** or **APEX** or use the **-n** command line parameter. By default, the Ada Unit Maker uses the Gnat naming convention.

# *Gnat Naming*

The full compilation unit name is set to lower case and all dot characters (".") are replaced with hyphens ("-"). The feature appends the **.ads** extension to the name if the unit is an extension or the **.adb** extension if the unit is a body. The Krunch Gnat short name mode is not supported by the Ada Unit Maker. Please refer to your Gnat documentation for further information.

### *Rational Apex Naming*

The full compilation unit name is set to lower case; then the feature appends a **.1.ada** extension to the filename if the unit is a specification, or a **.2.ada** extension if the unit is a body. Please refer to your Apex documentation for further information.

### **Options**

Options can be in any order. They may be upper or lowercase and can be abbreviated to their shortest unambiguous number of characters.

**-l** 

This option must be placed first if it is used. This tells the Ada Unit Maker feature to send the name of the generated file, and no other messages, to the standard output.

**-w** 

Overwrite. By default, the Ada Unit Maker produces an error if a filename already exists. Use the **-w** option to overwrite any existing files.

#### **-n APEX|GNAT**

Naming standard. Use the **-n** option to select either the Rational Apex or Gnat naming convention. This parameter overrides the default setting (Gnat) as well as the **ATTOLCHOP** environment variable if set.

# **Return Codes**

After execution, the program exits with the following return codes:

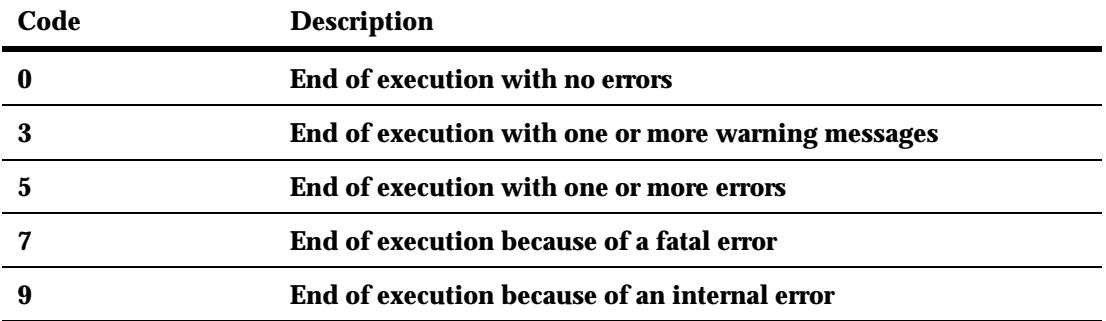

All messages are sent to the standard error output device.

# **Purpose**

The Report Generator creates test reports from the Code Coverage data gathered during the execution of the application under analysis.

# **Syntax**

**attolcov** *{<fdc file>} {<traces>} [<options>]*

where:

- *<fdc files>* The list of correspondence files for the application under test, with one file generated for each source file during instrumentation
- *<traces>* is a list of trace files. (default name **attolcov.tio**)
- *<options>* represents a set of options described below.

Parameters can use wild-card characters ('**\***' and '**?**') to specify multiple files. They can also contain absolute or relative paths.

## **Description**

Trace files are generated when an instrumented program is run. A trace file contains the list of branches exercised during the run.

You can select one or more coverage types at the instrumentation stage.

All or some of the selected coverage types are then available when reports are generated.

The Report Generator supports the following coverage type options:

## **-PROC[=RET]**
The **-PROC** option, with no parameter, reports procedure inputs.

Use the **RET** parameter to reports procedure inputs, outputs, and terminal instructions.

**-CALL** 

Reports call coverage.

#### **-BLOCK[=IMPLICIT | DECISION | LOGICAL | ATC]**

The **-BLOCK** option, with no parameter, reports statement blocks only.

- **IMPLICIT** or **DECISION** (equivalent) reports implicit blocks (unwritten else and default blocks), as well as statement blocks.
- **LOGICAL** Reports logical blocks (loops, as well as statement and implicit blocks.
- **ATC** Reports asynchronous transfer control (ATC) blocks, as well as statement blocks, implicit blocks, and logical blocks.

#### **-COND[=MODIFIED|COMPOUND]**

The **-COND** option, with no parameter, reports basic conditions only.

**MODIFIED** reports modified conditions as well as basic conditions.

**COMPOUND** reports compound conditions as well as basic and modified conditions.

#### **Explicitly Excluded Options**

Each coverage type can also be explicitly excluded.

#### **-NOPROC**

Procedure inputs, outputs, or returns are not reported.

#### **-NOCALL**

Calls are not reported.

#### **-NOBLOCK**

Simple, implicit, or logical blocks are not reported.

#### **-NOCOND**

Basic conditions are not reported.

#### **Additional Options**

The following options are also available:

**-FILE=***<file>*{[**,***<file>*]} | **-EXFILE=***<file>*{[**,***<file>*]}

Specifies which files are reported or not. Use **-FILE** to report only the files that are explicitly specified or -EXFILE to report all files except those that are explicitly specified. Both **-FILE** and **-EXFILE** cannot be used together.

-**SERVICE**=<*service*>{[**,**<*service*>]} | -**EXSERVICE**=<*service*>{[**,**<*service*>]}

Specifies which functions, methods, and procedures are to be reported or not. Use **-SERVICE** to report only the functions, methods and procedures that are explicitly specified or **-EXSERVICE** to report all functions, methods, and procedures except those that are explicitly specified. Both **- SERVICE** and **-EXSERVICE** cannot be used together.

**-TEST=***<test>*{[**,***<test>*]} | **-EXTEST=***<test>*{[**,***<test>*]}

Specifies which tests are reported or not. Use **-TEST** to report only the tests that are explicitly specified or **-EXTEST** to report all tests except those that are explicitly specified. Both **-TEST** and **-EXTEST** cannot be used together.

#### -**OUTPUT**=*<file>*

Specifies the name of the report file (*<file>*) to be generated. You can specify any filename extension and can include an absolute or relative path.

#### **-LISTING**[=*<directory>*]

This option requires annotated listings to be generated from the source files. Annotated listings carry the same name as their corresponding source files, but with the extension **.lsc**. The optional parameter *<directory>* is the absolute or relative path to the directory where the listings are to be generated. By default, a listing file is generated in the directory where its corresponding source file is located.

#### **-NOGLOBAL**

Reports the results of each test found in the trace file, followed by a conclusion summarizing all the tests. If a test has no name, it is identified as "#" in the report. A test is an execution of an instrumented application, a **TEST** as defined for Component Testing for C and Ada, or a dump-onsignal. By default, the report is not structured in terms of tests.

# **-BRANCH=COV**

Reports branches covered rather than branches not covered. It does not affect listings, where only branches not covered are indicated with the source code line where they appear.

#### **-SUMMARY=CONCLUSION | FILE | SERVICE**

This option sets the verbosity of the summary:

- **CONCLUSION** reports only the overall conclusion.
- **FILE** reports only the conclusion for each source file, and the overall

conclusion.

• **SERVICE** reports only the levels of coverage for each source file, each C function, and overall. The list of branches covered or not covered is not included.

# **Return Codes**

After execution, the program exits with the following return codes

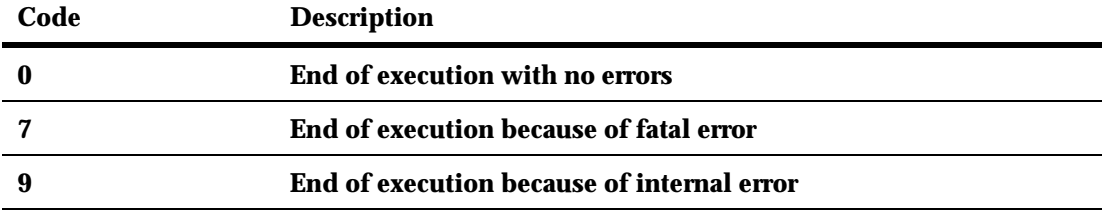

All messages are sent to the standard error output device.

#### **Purpose**

For use with Runtime Tracing. The **.tdf** splitter (**attsplit**) tool allows you to separate large **.tdf** dynamic trace files into smallermore manageablefiles.

#### **Syntax**

**attsplit** [<*options>] <tcf file> <tsf\_file> <tdf file>*

where:

- *<tcf\_file>* is always \$TESTRTDIR/lib/tracer.tcf
- *<tsf\_file>* is the name of the generated .tsf static trace file
- *<tdf file>* is the name of the original .tdf dynamic trace file

#### **Description**

Trace **.tdf** files that contain loops cannot be split.

#### **Options**

#### **-p** <*prefix*>

Specifies the filename prefix for the split **.tdf** files. By default, split **.tdf** filenames start with **att**.

**-s** <*bytes*>

Sets the maximum file size for the split **.tdf** files. By default, the original **.tdf** dynamic trace file is split into 1000 byte split **.tdf** files

Specifies

**-v | -vw** 

Activates verbose mode (**-v**) or verbose mode for written files only (**-vw**).

**-nt** 

Disables the writing of time information. By default, time information is written to the split **.tdf** files.

**-fopt** <*filename*>

Uses a text file to pass options to the **attsplit** command line.

# Appendices 2

This section provides extra reference information that may be necessary when using the product.

# **GUI Macro Variables**

Some parts of the graphical user interface (GUI) allow you to specify command lines, such as in the Tools menu or in User Command nodes.

To enhance the usability of this feature, the product includes a macro language, allowing you to pass system and application variables to the command line.

#### **Usage**

Macro variables are preceded by **\$\$** (for example: **\$\$WSPNAME**).

Macro functions are preceded by **@@** (for example: **@@PROMPT**).

Environment variables are also accessible, and start with **\$** (for example: **\$DISPLAY**).

When specifying a command line, variables and functions are replaced with their value.

In Windows, when long filenames are involved, it is necessary to add double quotes (**" "**) around filename variables. For example:

"C:\Program Files\Internet Explorer\IEXPLORE.EXE"

#### "\$\$NODEPATH"

Node variables are context-sensitive: the variable returned relates to the node selected in the File or Test Browser. Multiple selections are supported. If a node variable is invoked when there is no selection, no value is returned by the variables.

Macro variables and functions are case-insensitive. For clarity, they are represented in this document in upper case characters.

#### **Language Reference**

- Global variables: not node-related, include Workspace and application parameters.
- Node attribute variables: general attributes of a node.
- Functions: return a value to the command line after an action has been performed.

# **Functions**

Functions process an input value and return a result. Input values are typically a global or node variable.

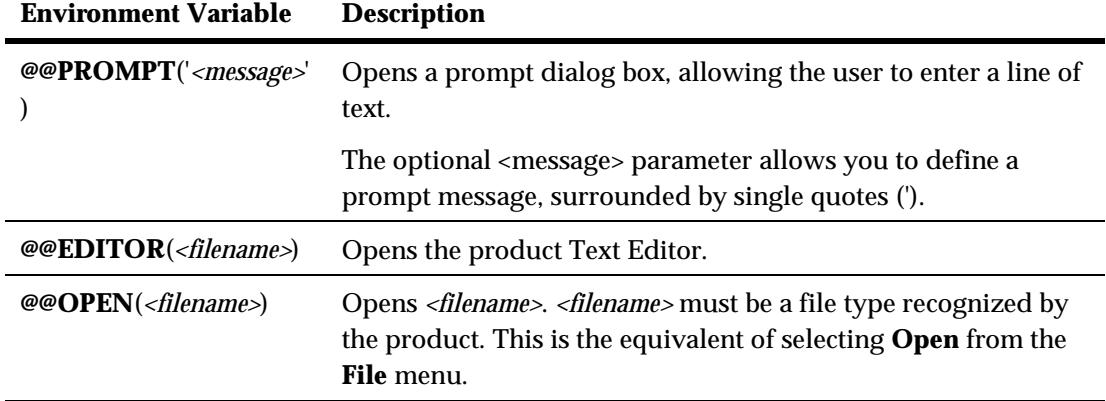

# **Global Variables**

Global variables always return the same value throughout the Workspace.

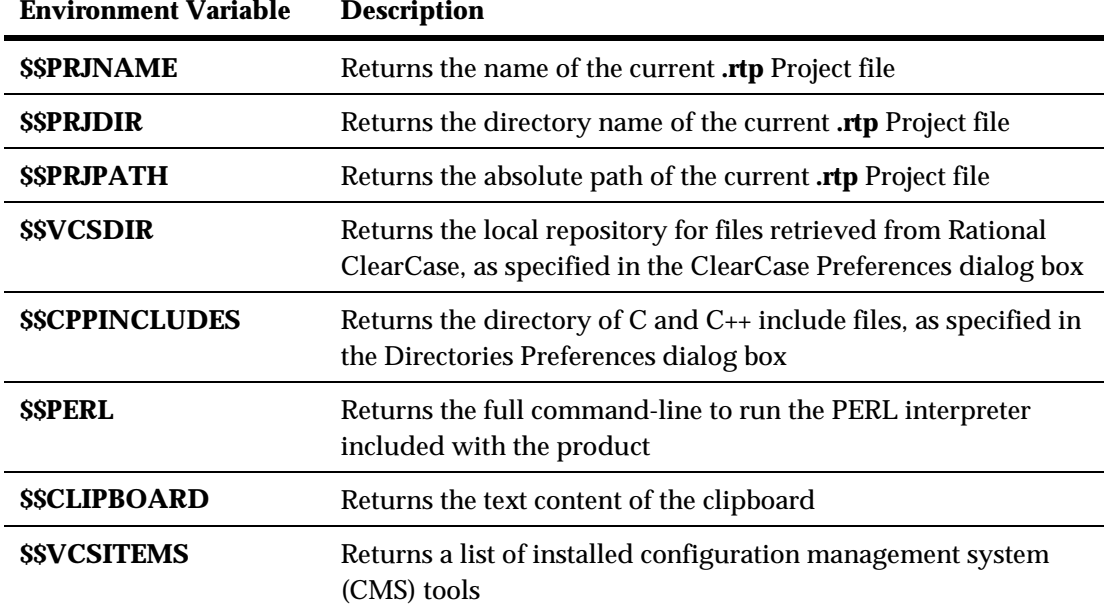

# **Node Attribute Variables**

These variables represent the attributes of a selected node. If no node is selected, these variables return an empty string.

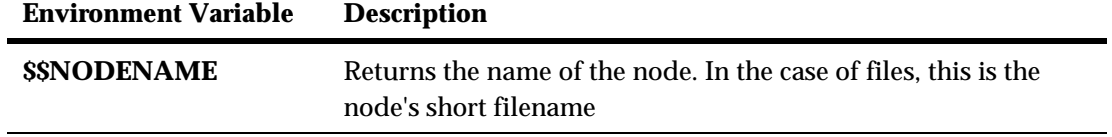

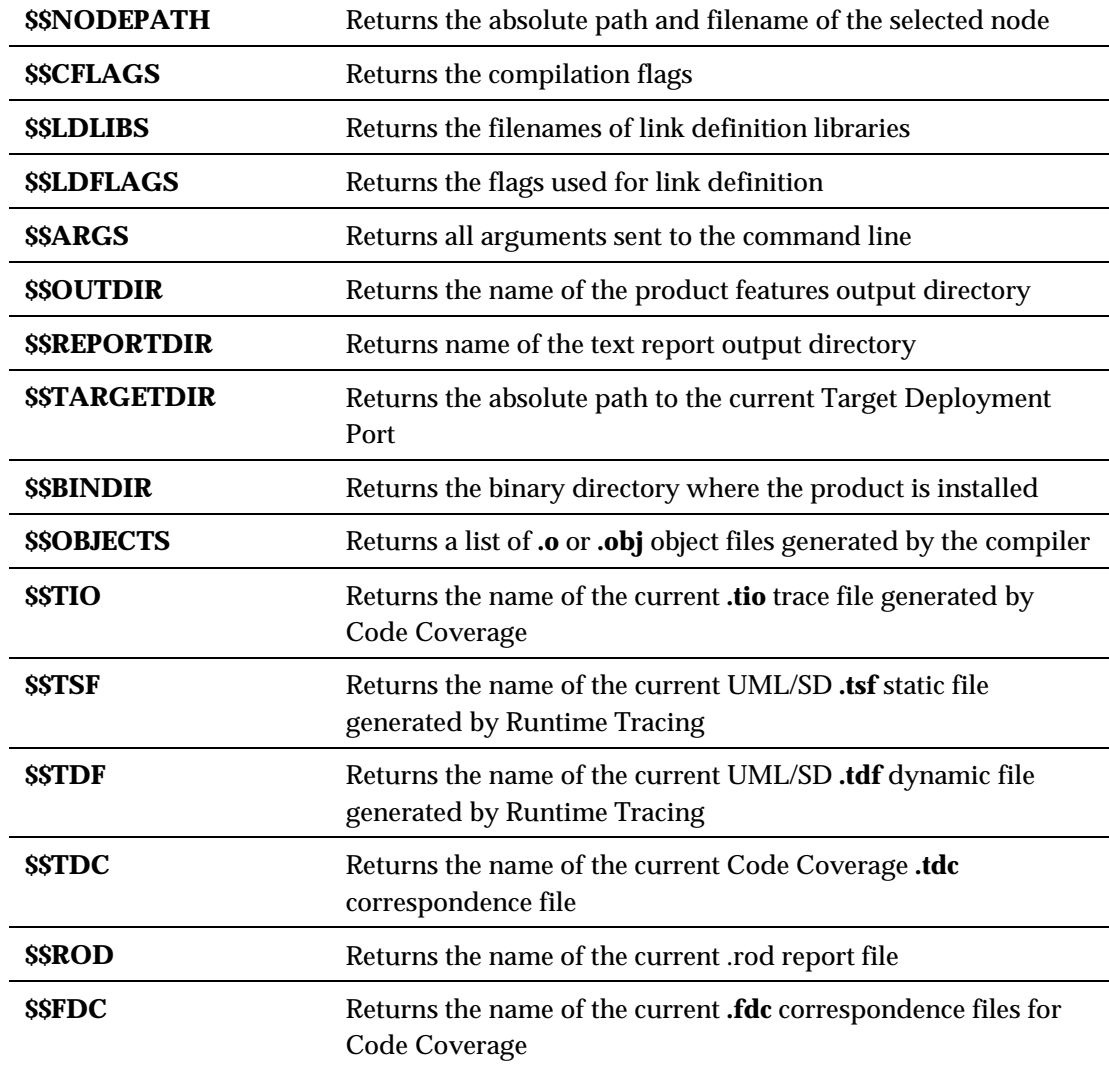

The Runtime Tracing feature allows the user to add special directives to the source code under test, known as *pragma* directives. When the source code is instrumented, the Instrumentor replaces *pragma* directives with dedicated code.

#### **Usage**

**#pragma attol** <*pragma name> <directive*>

#### **Example:**

```
int f ( int a ) 
{ 
#pragma attol att_insert if ( a == 0 ) _ATT_DUMP_STACK 
   return a; 
}
```
This code will be replaced, after instrumentation, with the following line:

/\*#pragma attol att insert\*/ if ( a == 0 ) ATT DUMP STACK

**Note** Pragma directives are implemented only if the routine in which it is used is instrumented.

#### **Instrumentation Pragma Names**

```
#pragma attol insert <directive>
```
replaced by the instrumentation to be:

```
/*#pragma attol insert*/ <directive>
```
if any of Code Coverage, Runtime Tracing, Memory Profiling or Performance Profiling is/are selected.

**#pragma attol atc\_insert** *<directive>*

replaced by the instrumentation to be:

/\*#pragma attol atc\_insert\*/ <directive>

if Code Coverage is selected.

**#pragma attol att\_insert** *<directive>*

replaced by the instrumentation to be:

/\*#pragma attol att\_insert\*/ <directive>

if Runtime Tracing is selected.

**#pragma attol atp\_insert** *<directive>*

replaced by the instrumentation to be:

/\*#pragma attol atp\_insert\*/ <directive>

if Memory Profiling is selected.

**#pragma attol atq\_insert** *<directive>*

replaced by the instrumentation to be:

/\*#pragma attol atq\_insert\*/ <directive>

if Performance Profiling is selected.

#### **Code Coverage, Memory Profiling and Performance Profiling Directives**

#### **\_ATCPQ\_DUMP**(*<reset>*)

where *<reset>* is 1 if internal tables reset is wanted or 0 if not.

This macro **ATCPQ\_DUMP** does nothing if Code Coverage, Memory Profiling, or Performance Profiling are not selected.

#### **Runtime Tracing Directives**

When using this mode, the Target Deployment Package only sends messages related to instance creation and destruction, or user notes. All other events are ignored. See Partial message dump for more information about this feature.

#### **\_ATT\_START\_DUMP**

#### **\_ATT\_STOP\_DUMP**

These directives activate and deactivate the partial message dump mode.

#### **\_ATT\_TOGGLE\_DUMP**

This directive toggles the dump mode on and off. **\_ATT\_TOGGLE\_DUMP** can be used instead of **\_ATT\_START\_DUMP** and **\_ATT\_STOP\_DUMP**.

#### **\_ATT\_DUMP\_STACK**

When invoked, this directive dumps the contents of the call stack at that moment.

#### **\_ATT\_FLUSH\_ITEMS**

When in Target Deployment Package buffer mode, this directive flushes the buffer. All buffered trace information is dumped. Flushing the buffer be useful before entering a time-critical phase of the trace.

#### **\_ATT\_USER\_NOTE**(*<text>*)

This directive associates a text note to the function or method instance. *<text>* is a user-specified alphanumeric string containing the note text of type *char\**. The length of *<text>* must be within the maximum note length specified in the Runtime Tracing Settings dialog box.

# **Mandatory Environment Variables**

The following environment variables MUST be set to run the product:

- **TESTRTDIR** for the graphical user interface
- **ATUDIR** for Component Testing for C and Ada
- **ATS\_DIR** for System Testing for C
- **ATLTGT** in the command line interface

# **Environment Variable List**

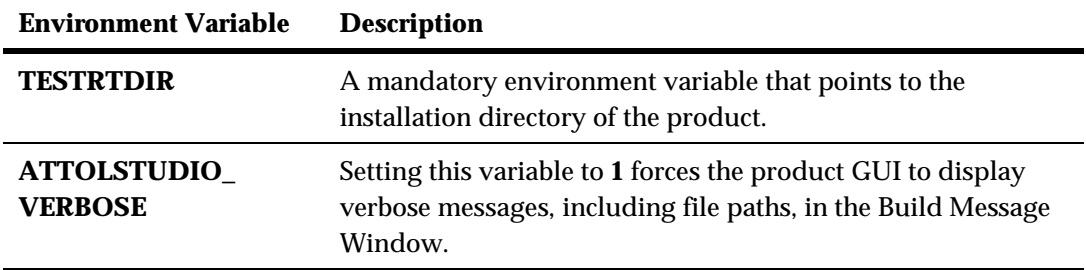

*Runtime Analysis Features* 

The Runtime Analysis Features use the following environment variables:

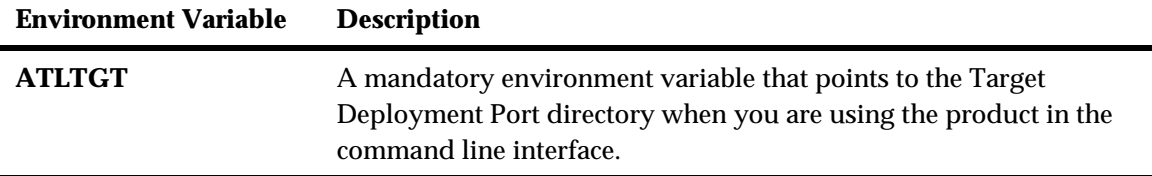

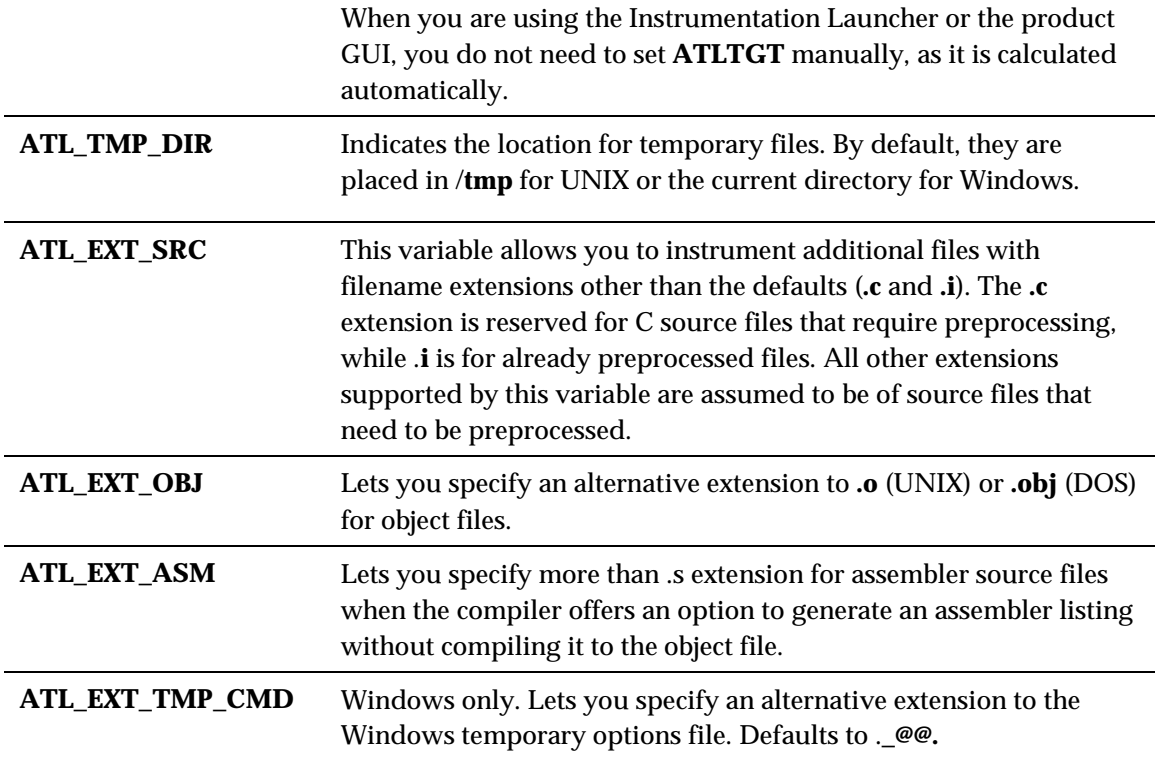

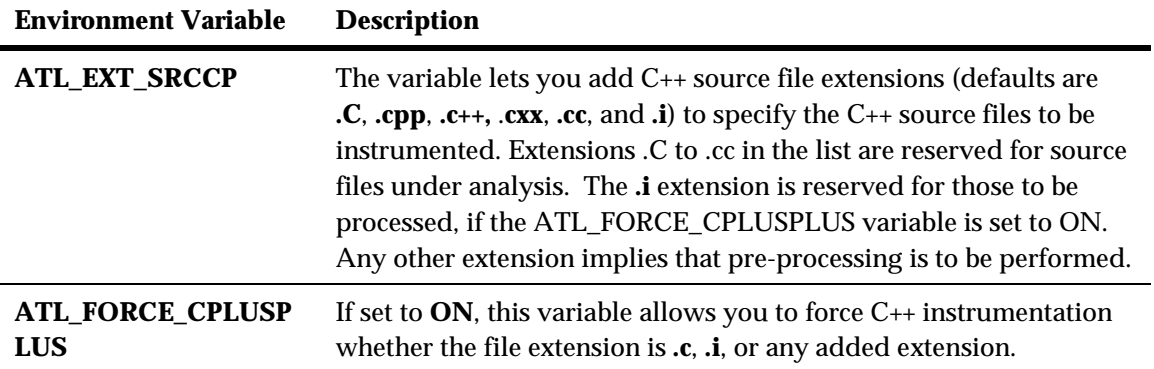

*Component Testing for C and Ada* 

Component Testing for C and Ada uses the following environment variables:

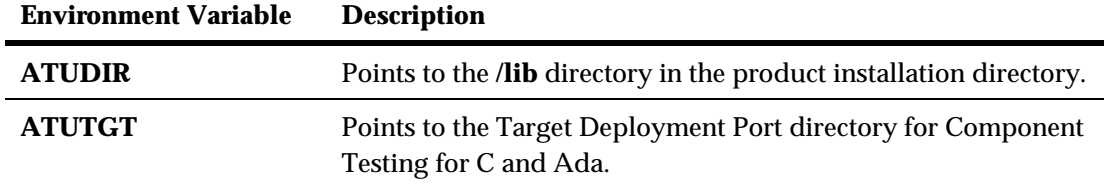

You can change default extensions for Component Testing for C and Ada through the use of environment variables when the Test Script Compiler or Test Report Generator is started.

The following table summarizes these environment variables and the extensions they modify.

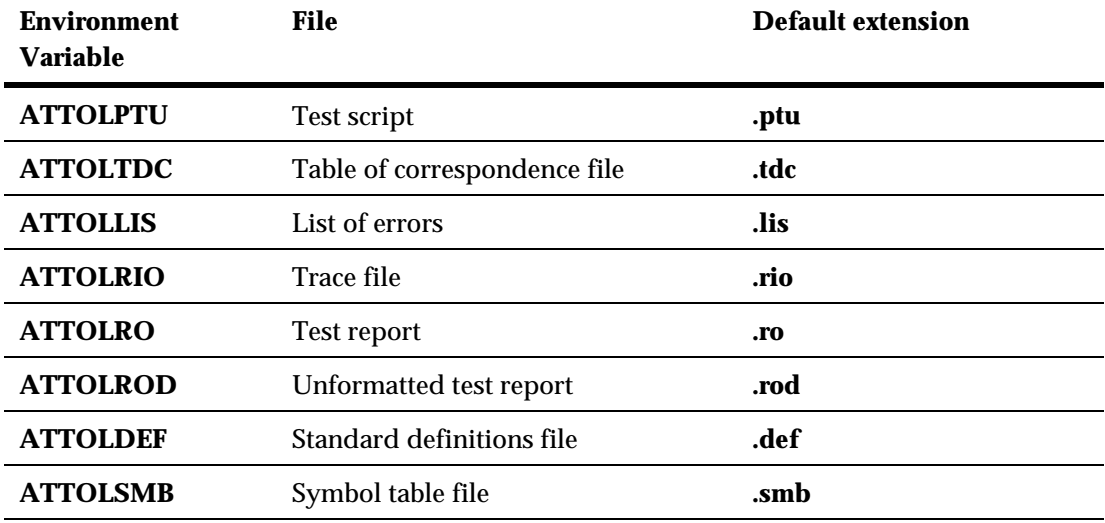

The rule whereby a "**2**" is added to the extension of the **.rio** trace file when the **-compare** option is used still applies if the default extension is changed in the **ATTOLRIO** environment variable.

*System Testing for C* 

System Testing for C uses the following environment variable:

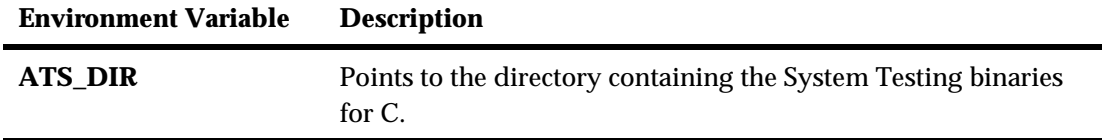

*Test Process Monitor* 

The Test Process Monitor uses the following environment variables.

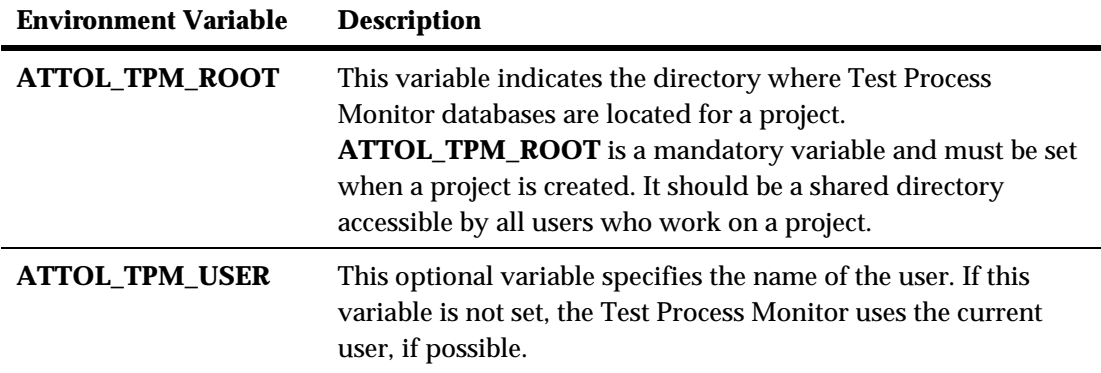

*C and C++ Instrumentation Launcher* 

The Instrumentation Launcher uses the following additional variables:

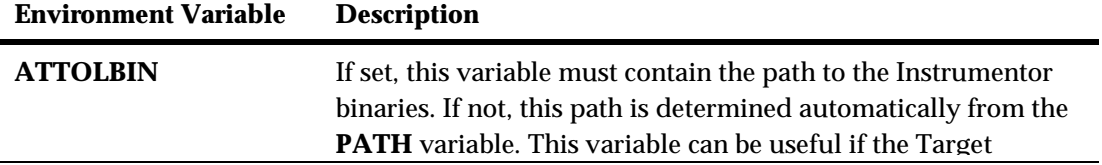

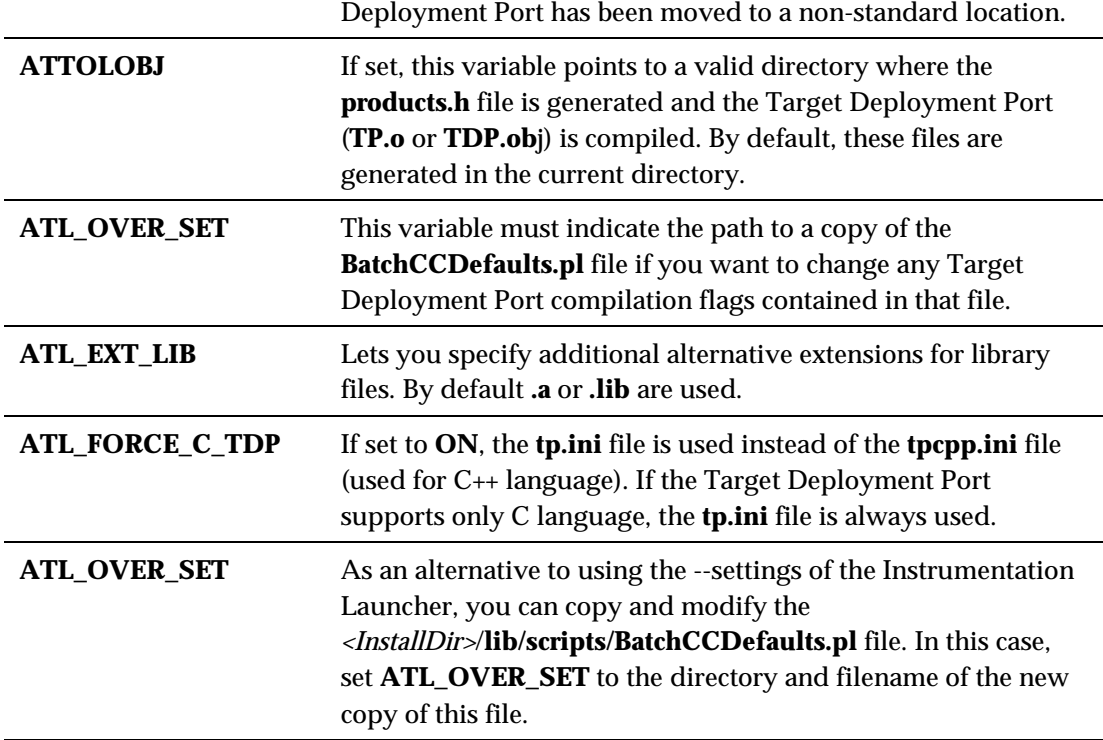

*Ada Tools* 

The Ada Link File Generator and Ada Unit Maker use the following additional variables:

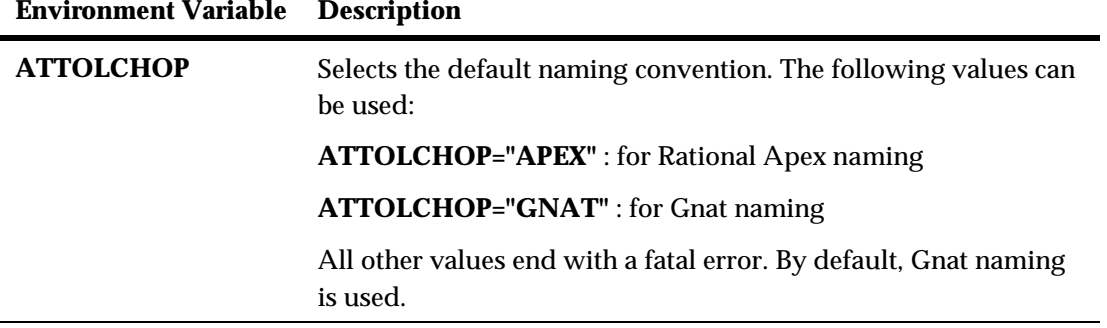

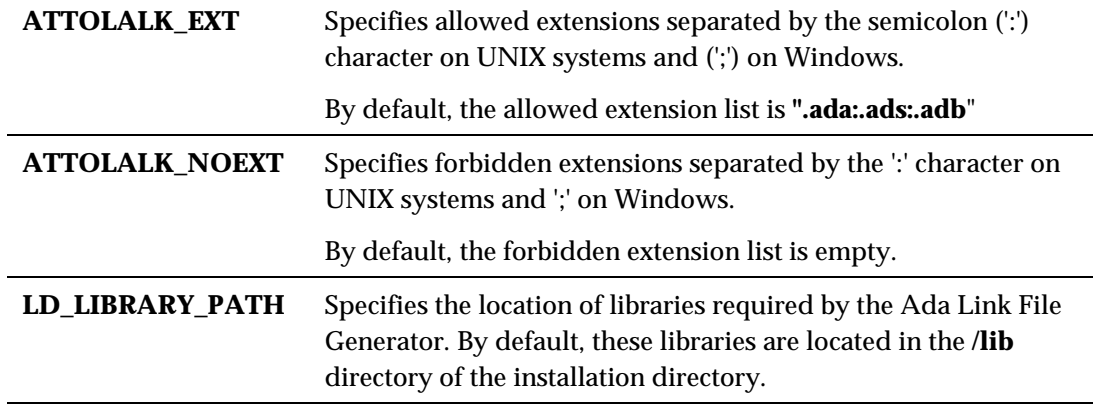

# **Setting Environment Variables**

#### **Solaris, Linux or HP-UX Platforms**

#### **To set an environment variable with a csh shell:**

- 1. Open a shell window
- 2. Type the following command: **setenv** <*variable> <value*>

#### **To set an environment variable with a sh, ksh, or Bourne shell:**

- 1. Open a shell window
- 2. Type the following commands:

*<variable>=<value>*  export <*variable*>

#### **Windows Platforms**

#### **To set an environment variable under Windows NT, 2000 or XP:**

- 1. From the **Start** menu, select **Parameters**, **Control Panel**, and doubleclick **System**.
- 2. Select the **Advanced** tab and click **Environment variables**.
- 3. Click the **New...** button to add the new environment variable.
- 4. Click **OK**.

This table summarizes all the file types generated and used by GUI.

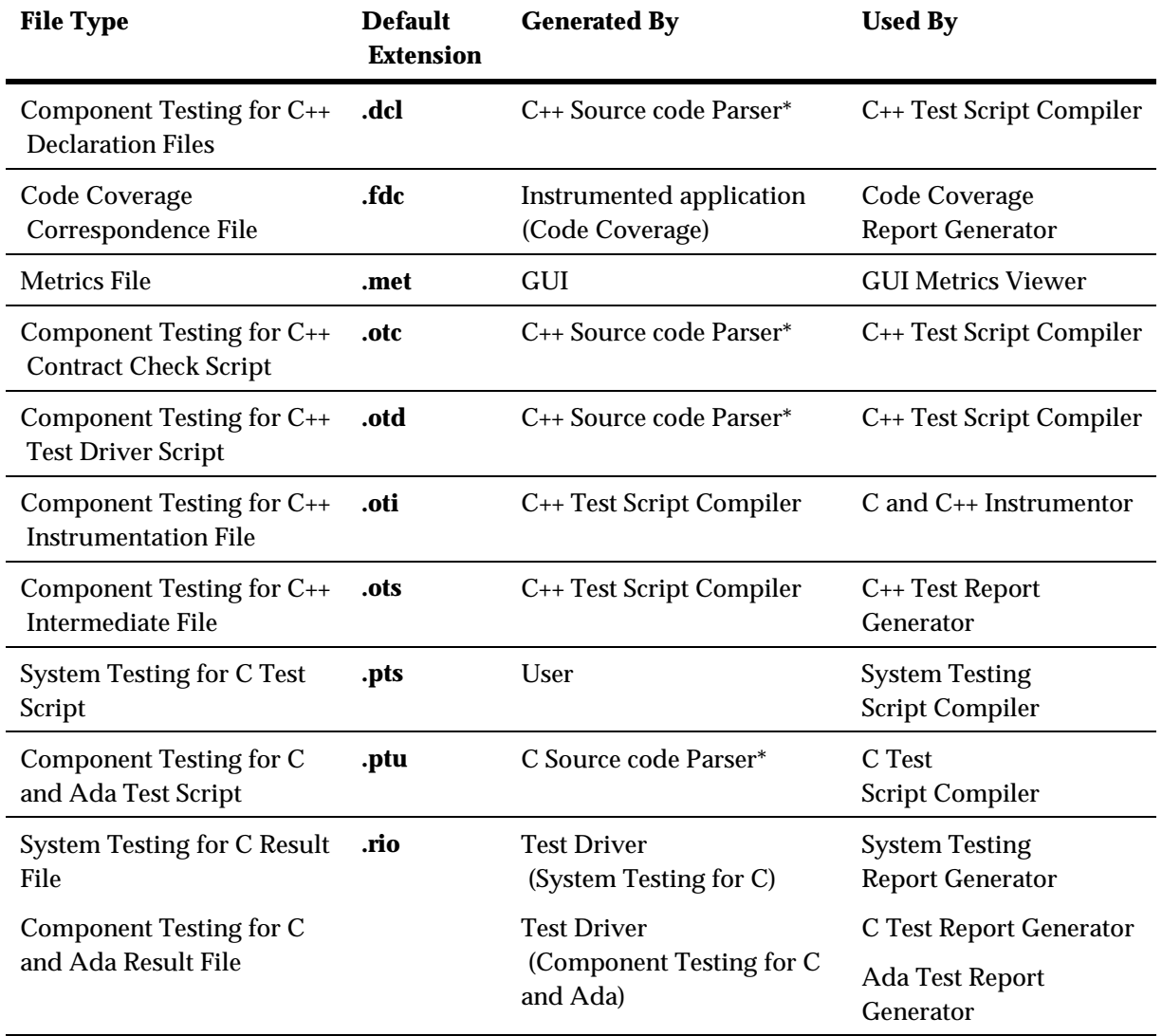

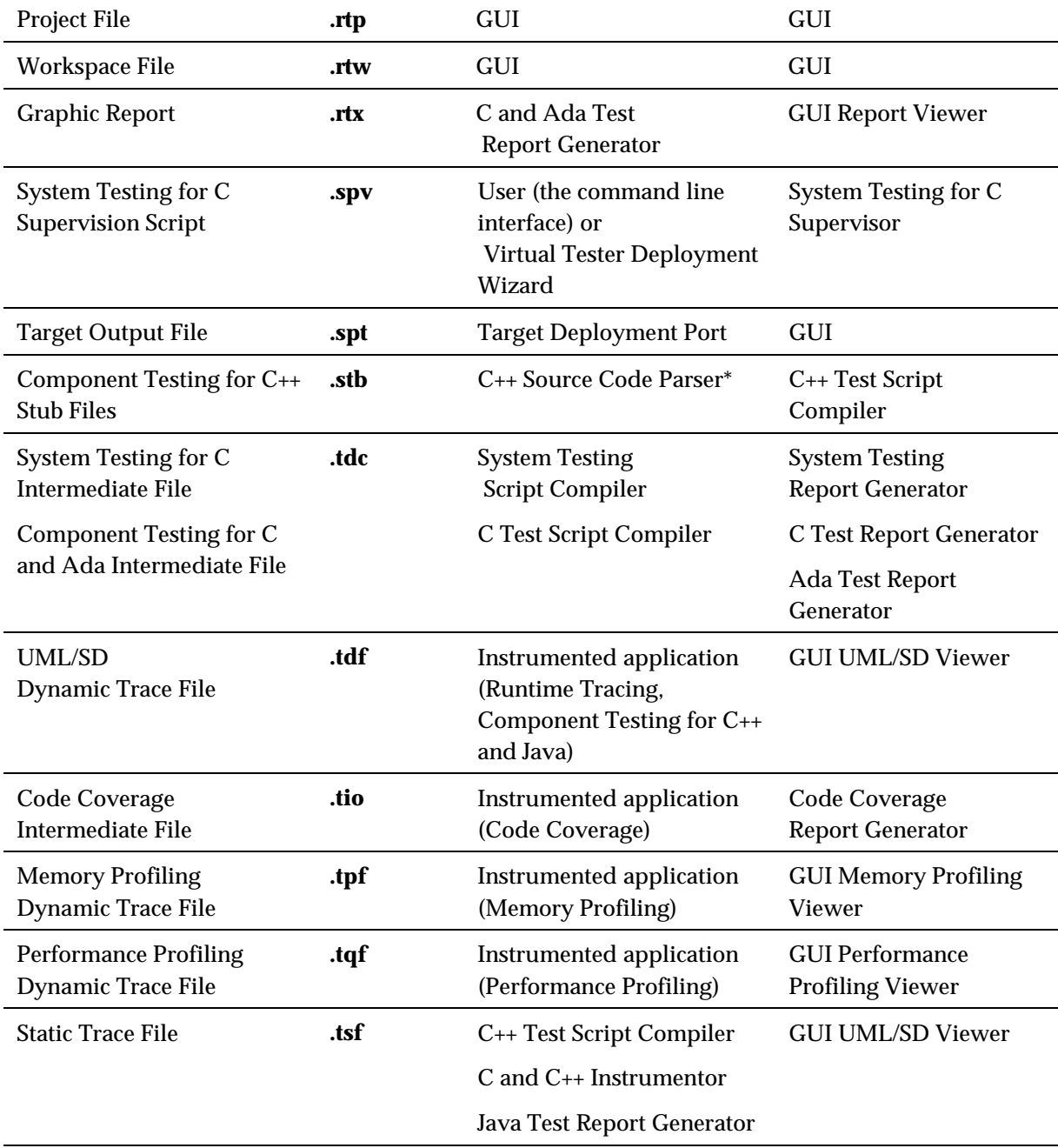

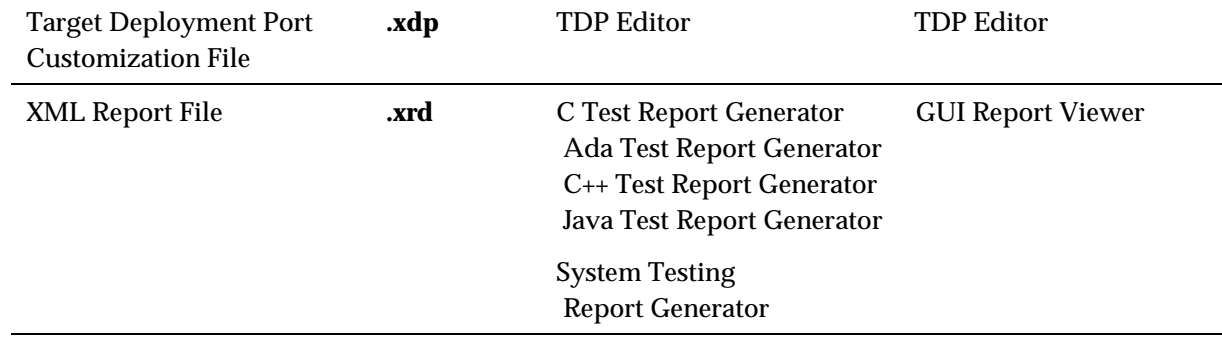

\* Indicates files that are generated test script templates. Use these files to write your own test scripts.

# **Technical Support**

When contacting Rational Technical Support, please be prepared to supply the following information:

- **About you:**  Name, title, e-mail address, telephone number
- **About your company:**  Company name and company address
- **About the product:**

Product name and version number (from the **Help** menu, select **About**).

What components of the product you are using

# • **About your development environment:**

Operating system and version number (for example, Windows NT 4.0, Solaris 2.5.1/2.6/2.7, or HP-UX 10.20)Target compiler, operating system and microprocessor. If necessary, send the Target Deployment Port file

# • **About your problem:**

Your service request number (if you are calling about a previously reported problem)

A summary description of the problem, related errors, and how it was made to occur

Please state how critical your problem is

Any files that can be helpful for the technical support to reproduce the problem (project, workspace, test scripts, source files). Formats accepted are **.zip** and compressed tar (**.tar.Z** or **.tar.gz**)

If your organization has a designated, on-site support person, please try to contact that person before contacting Rational Technical Support.

You can obtain technical assistance by sending e-mail to just one of the email addresses cited below. E-mail is acknowledged immediately and is usually answered within one working day of its arrival at Rational. When sending an e-mail, place the product name in the subject line, and include a description of your problem in the body of your message.

**Note** When sending e-mail concerning a previously-reported problem, please include in the subject field: "**[SR#***<number>***]**", where *<number>*  is the service request number of the issue. For example:

```
Re:[SR#12176528] New data on PurifyPlus RealTime install 
issue
```
Sometimes Rational technical support engineers will ask you to fax information to help them diagnose problems. You can also report a technical problem by fax if you prefer. Please mark faxes "**Attention: Technical Support**" and add your fax number to the information requested above.

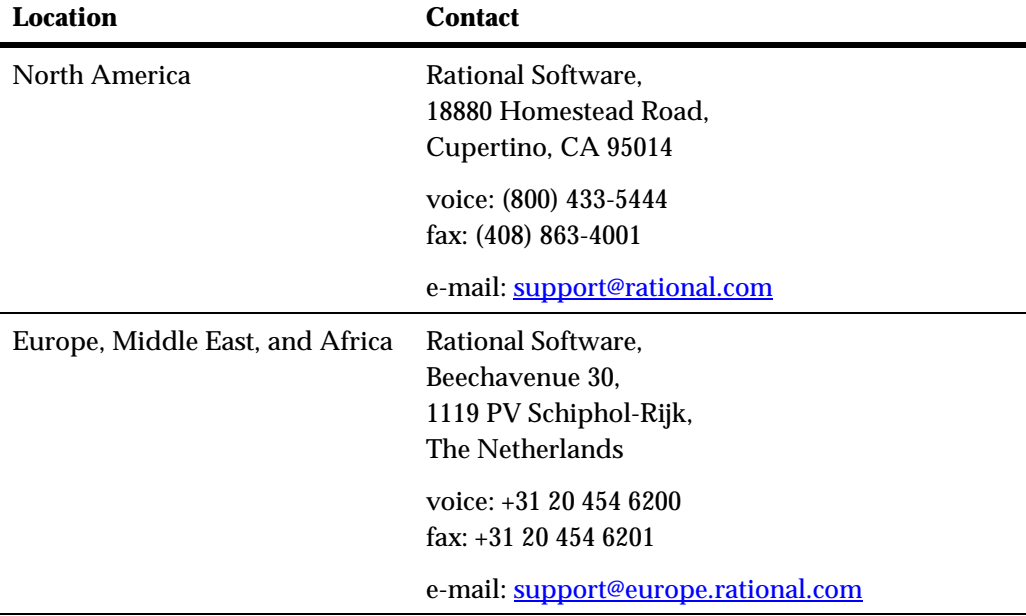

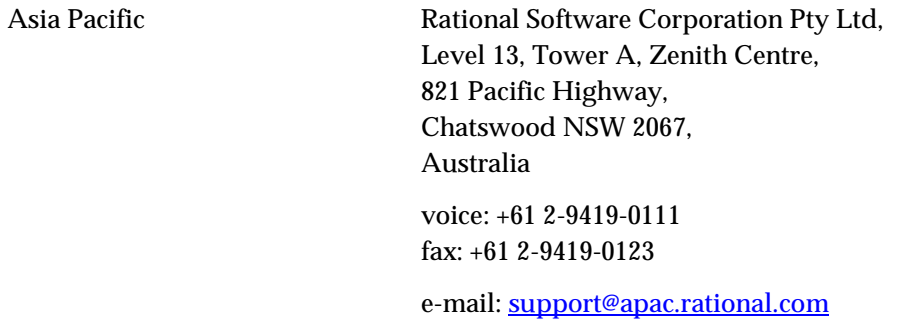